# **Communications Suite for MLE**

ALE-500 Enterprise DeskPhone SIP

ALE-400 Enterprise DeskPhone SIP

ALE-300 Enterprise DeskPhone SIP

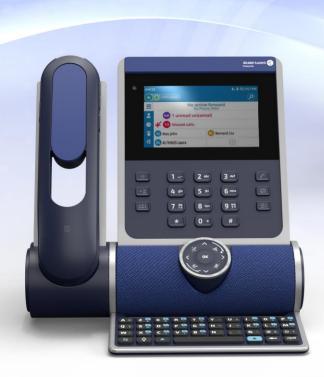

# User manual

8AL91446ENAA ed02

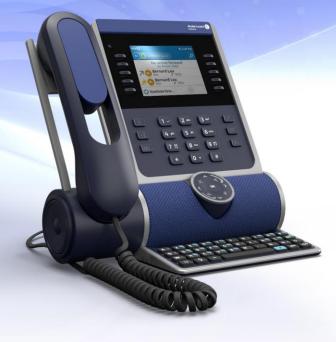

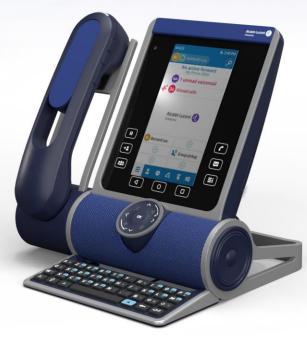

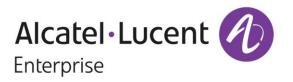

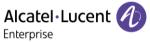

## Introduction

Thank you for choosing an Alcatel-Lucent Enterprise desk phone.

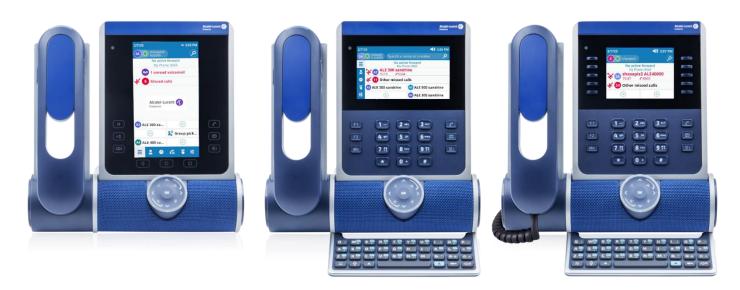

This document describes the services offered by the ALE-500/ALE-400/ALE-300 Enterprise DeskPhone in connection with an OmniPCX® Enterprise system in SIP mode.

Enterprise DeskPhone sets are the next generation of business phones with an innovative and sleek industrial design built for every working style and workplace, offering verticality in the Enterprise environment.

The desk phone provides advanced telephony features and call management for Alcatel-Lucent Enterprise OmniPCX® Enterprise Communication Server R100.1 MD6 and above. It can be easily provisioned and deployed using OmniPCX® Enterprise Device Management.

The modular design associated with hardware and software customization capabilities offers a large spectrum of configurations to satisfy the business communications requirements of all workers generation from touch screen to physical soft keys and dialpad.

A smart touch control wheel enables legacy and future voice-oriented feature to provide a new evolutive user experience.

A wide choice is possible for professional end users with corded handset, cordless handset or no handset, wired or wireless headset option, touch or key expansion module and physical or virtual alphabetic keyboard.

8AL91446ENAA ed02 2 /113

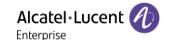

These desk phones are robust, future-proof, durable products based on state-of the art hardware and software platform with rich connectivity options (Dual Port Gigabit Ethernet, Wi-Fi, Bluetooth®, Dual USB-C, NFC) to be used in any communication infrastructure wired or wireless from onpremises to cloud deployment with retro-compatibility with customers installation.

ALE-500/ALE-400/ALE-300 are all-in-one products, business phone, speaker phone and conference phone that can also charge a smart phone, with smart power management and easy to manage easy to deploy feature to minimize the variety of devices in the Enterprise space in order to contribute to power consumption reduction.

To find out the availability of some features, contact your administrator who has access to the latest release notes.

8AL91446ENAA ed02 3 /113

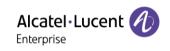

| 1            | Getting started                                                                     | 6        |
|--------------|-------------------------------------------------------------------------------------|----------|
| 1.1          | How to read this guide                                                              | 6        |
| 1.2          | Unboxing                                                                            | 7        |
| 1.3          | Install Hold, Transfer and Conference keys                                          | 8        |
| 1.4          | Login                                                                               | 8        |
| 1.5          | User experience                                                                     | 9        |
| 2            | Getting to know your telephone                                                      | 11       |
| 2.1          | Phone description                                                                   | 11       |
| 2.2          | Busy light logo                                                                     | 15       |
| 2.3          | Smart Pad                                                                           | 15       |
| 2.4          | Permanent features keys                                                             | 20       |
| 2.5          | Using keyboard                                                                      | 22       |
| 2.6          | Dashboard description                                                               | 24       |
| 2.7          | Status icons                                                                        | 27       |
| 2.8          | User local menu                                                                     | 28       |
| 2.9          | Information area                                                                    | 29       |
| 2.10         | Connectors                                                                          | 30       |
| 2.11         | Compatible accessories                                                              | 31       |
| 2.12         | Contacts                                                                            | 32       |
| 2.13         | Call log                                                                            | 36       |
| 3            | Using your telephone                                                                | 40       |
| 3.1          | Search by name feature                                                              | 40       |
| 3.2          | Make an audio call                                                                  | 41       |
| 3.3          | Receive an incoming call                                                            | 44       |
| 3.4          | Call Routing                                                                        | 46       |
| 3.5          | During audio call                                                                   | 50       |
| 3.6          | Mute, so that your contact cannot hear you                                          | 51       |
| 3.7          | Switching between audio modes (ALE Selector )                                       | 52       |
| 3.8          | Activating the loudspeaker during a conversation (handset lifted) - Group listening | F2       |
| 2.0          | feature                                                                             | 53       |
| 3.9          | Put a call on hold/retrieve a call on hold                                          | 53       |
| 3.10         | Sending DTMF signals                                                                | 53<br>54 |
| 3.11         | Make a second call Receive a second call                                            | 54<br>55 |
| 3.12         |                                                                                     | 55<br>55 |
| 3.13         | Switch between two calls                                                            | 55<br>56 |
| 3.14         | Release the second call and retrieve the call on hold                               | 56<br>56 |
| 3.15         | Transfer a call                                                                     |          |
| 3.16         | Conference Programmable kove                                                        | 57<br>50 |
| 3.17<br>3.18 | Programmable keys Supervision (optional)                                            | 58<br>66 |

8AL91446ENAA ed02 4 /113

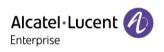

| 4     | Programming your telephone                                                       | 68  |
|-------|----------------------------------------------------------------------------------|-----|
| 4.1   | Initializing your voice mailbox                                                  | 68  |
| 4.2   | Adjusting the display of your desk phone                                         | 68  |
| 4.3   | Adjusting the audio functions                                                    | 71  |
| 4.4   | Select your preferred accessory                                                  | 73  |
| 4.5   | Adjusting the brightness of the desk phone                                       | 74  |
| 4.6   | Selecting language                                                               | 76  |
| 4.7   | Install a USB accessory (Headset, Handsfree, Loudspeaker)                        | 76  |
| 4.8   | Installing a Bluetooth® Wireless Technology headset (pairing)                    | 77  |
| 4.9   | Contacting your administrator (Technical support)                                | 80  |
| 5     | Accessories                                                                      | 84  |
| 5.1   | List of accessories                                                              | 84  |
| 5.2   | ALE-160 WB Cordless Handset                                                      | 85  |
| 5.3   | ALE-150 SWB Corded Handset                                                       | 93  |
| 5.4   | Magnetic alphabetic keyboard: ALE-100 keyboard (USB)                             | 94  |
| 5.5   | ALE-140 Customization kit                                                        | 97  |
| 5.6   | ALE-108 Wireless Module                                                          | 100 |
| 5.7   | ALE-110 Wall Mounting Kit                                                        | 101 |
| 5.8   | Third parties headset certified in Developer and Solution Partner Program (DSPP) | 103 |
| 6     | Technical specifications                                                         | 104 |
| 7     | Ordering information                                                             | 105 |
|       |                                                                                  |     |
| 8     | Guarantee and clauses                                                            | 106 |
| 8.1   | Safety Instructions                                                              | 106 |
| 8.2   | Regulatory Statements                                                            | 108 |
| Ouick | quide                                                                            | 111 |

8AL91446ENAA ed02 5 /113

# 1 Getting started

## 1.1 How to read this guide

The labels and icons displayed depend on the type and the skin of the set.

The label is not displayed if the corresponding feature is not configured on your telephone system.

All labels are displayed in color and are italicized.

| This icon describes a succession of actions or labels you have to do or select.                                                                                                    | <b>→</b>   |
|----------------------------------------------------------------------------------------------------|------------|
| If your desk phone is equipped with a touch screen, this icon means tap on the contact's avatar on the left of the screen.  If your desk phone is equipped with function keys, this icon means press the function key to the left of the contact's avatar.                                                                                                    | (3A)       |
| If your desk phone is equipped with a touch screen, this icon means tap on the contact's name/number or a label on the screen.  If your desk phone is equipped with function keys, this icon means press the function key to the right of the contact's name/number, or a label.                                                                                  | <u>E</u> m |
| If your desk phone is equipped with a touch screen, this icon means scroll the page to display the rest of the list by sliding the finger up or down on the screen or by using on the up or down navigation keys.  If your desk phone is equipped with function keys, scroll the page to display the rest of the list by using on the up or down navigation keys. | Îm         |
| Pick up the handset.                                                                                                    |            |

In other cases, the keys on the desk phone or the icons on the display are used to describe the features in the user manual.

This guide is made up of a number of different sections:

- Getting to know your telephone: general description of your desk phone (hardware, homepage, status icons, user local menu, contacts, call log, connectors, etc.).
- Using your telephone: different usage examples to help you understand how your desk phone operates.
- Programming your telephone: setting up your desk phone.
- Accessories, ordering information: accessories description.
- Guarantee and clauses: safety and regulatory instructions.

8AL91446ENAA ed02 6 /113

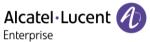

## 1.2 Unboxing

Your phone is modular. Several options are possible depending on your specific requirements.

Options delivered in the box depend on the model of your desk phone. The following table lists all the options supplied with your desk phone, based on the commercial part number.

|                                               |          | ALE-500<br>Enterprise<br>DeskPhone |          | Enter    | -400<br>prise<br>Phone | ALE-300<br>Enterprise<br>DeskPhone |
|-----------------------------------------------|----------|------------------------------------|----------|----------|------------------------|------------------------------------|
|                                               | 3ML27520 | 3ML27510                           | 3ML27500 | 3ML27420 | 3ML27410               | 3ML27310                           |
| Safety and regulatory instructions            | x        | x                                  | x        | x        | x                      | х                                  |
| Desk phone<br>(base)                          | x        | x                                  | x        | x        | x                      | х                                  |
| Corded handset                                |          | х                                  |          |          | х                      | x                                  |
| Cordless<br>Bluetooth®<br>handset             | X        |                                    |          | X        |                        | Not<br>supported                   |
| Wireless<br>cartridge <sup>(1)</sup>          | x        |                                    | x        | x        |                        |                                    |
| Removable keys <sup>(2)</sup>                 |          |                                    |          | x        | x                      | x                                  |
| Default color:<br>Neptune Blue <sup>(3)</sup> | X        | x                                  | X        | x        | X                      | X                                  |

<sup>(1)</sup>Your phone is equipped with: ALE-108 Wireless Module.

You can order a compatible accessory to make your desk phone evolve.

The network cable (RJ45) is not delivered with the phone.

8AL91446ENAA ed02 7 /113

<sup>&</sup>lt;sup>(2)</sup>Your phone is equipped with three removable keys. F1/F2/abc keys are installed by default. Hold/Transfer/Conference keys are delivered with your phone.

<sup>&</sup>lt;sup>(3)</sup>The color of the desk phone is 'Neptune Blue' by default. You can change it by using a customization kit sold separately (ALE-140).

## 1.3 Install Hold, Transfer and Conference keys

If you have not already done so, install the Hold, Transfer and Conference keys provided with your desk phone instead of the F1, F2 and 'abc' keys.

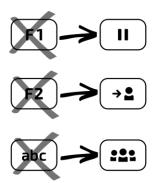

To install new keys:

The extra keys are provided hanging on a support so that they do not get lost. The new key is easily detached.

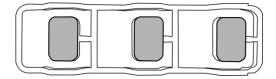

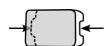

- On the desk phone, take the key to replace between thumb and forefinger and pull gently to remove it. Two small notches on the side of the key allow you to lift it with your fingernail if necessary.
- Insert the new key into its slot by gently pressing it (as if you were using this key).
- Keep the old keys if necessary.

## 1.4 Login

Typically, your administrator will have set up your account and desk phone on the communication server. In this case, the phone will be ready for use. If this is not the case, you will be asked for a login/PIN code when you first connect.

Contact your administrator to find out your login/PIN code.

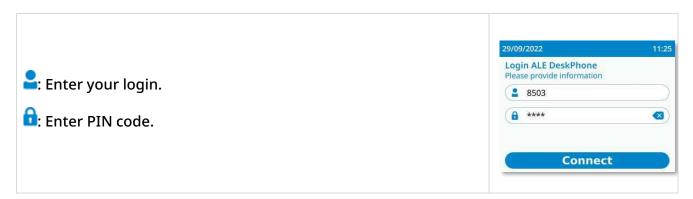

8AL91446ENAA ed02 8 /113

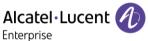

## 1.5 User experience

You can adapt your user experience to your preference.

Your desk phone has several LED states and colors (function keys, Smart Pad scroll wheel, soft keys, busy light logo), to provide specific information about the phone status, the actions available in any given situation, and about the activated functions.

You can choose from two LED management modes.

⚠ This manual will first describe the default mode.

## 1.5.1 'Guided with light' mode (default mode)

Your desk phone uses a new design for the user experience, making it easier to use by the inclusion of LEDs on the softkeys, Smart Pad keys or Smart Pad ring.

- A key lights up continuously in blue: actions are available on this key. This gives the user ata-glance information about the actions available based on the situation.
- A key is slowly flashing blue: the feature associated with the key is activated.
- A key on the Smart Pad is dimly lit: no actions possible on this key based on the current phone status.

All keys except the Voicemail / Missed calls key will be deactivated when the screensaver is displayed.

### 1.5.2 'Legacy' mode

These are the past LED details for people who prefer to keep their previous desk phone configuration.

- A key lights up continuously in blue: the feature associated with the key is activated.
- If the associated feature is not activated, the key on the Smart Pad will be too dimly lit to be clearly visible.

All keys except the Voicemail / Missed calls key will be deactivated when the screensaver is displayed.

8AL91446ENAA ed02 9 /113

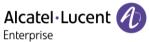

## 1.5.3 Switching between modes

The 'Guided with light' mode is activated by default, but it is possible to switch from one mode to the other at any time:

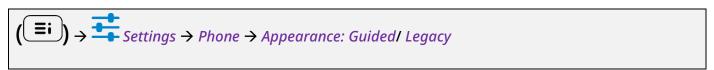

| 1 | <b>=</b> i   | Access the local user menu. The dashboard gives you direct access to the local user menu on the ALE-500 and ALE-400.                                     |
|---|--------------|----------------------------------------------------------------------------------------------------|
| 2 | <del>+</del> | Open settings.  The user settings are displayed by default (ALE-500/ALE-400: , ALE-300: <i>User</i> ).                                                   |
| 4 | <b>&amp;</b> | Phone → Appearance                                                                                                    |
| 5 | <b>%</b>     | <ul> <li>Choose your preferred LED management mode:</li> <li>Guided: 'Guided with light' mode (default mode).</li> <li>Legacy: 'Legacy' mode.</li> </ul> |
| 6 | or           | Save and go back to the homepage.                                                                                                    |

8AL91446ENAA ed02 10 /113

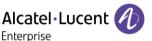

# 2 Getting to know your telephone

## 2.1 Phone description

## 2.1.1 ALE-500 Enterprise DeskPhone

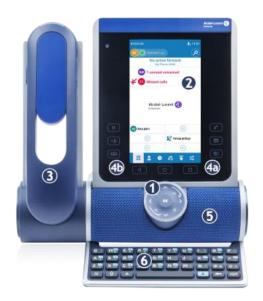

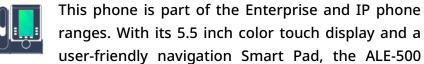

Enterprise DeskPhone (ALE-500) delivers a great user experience and increased convenience with outstanding audio quality either hands-free or using the Super Wide Band Comfort handset. Its large screen can display a numeric or alphabetic keyboard and a virtual add-on with 12 keys. You can change the color of the phone by using an ALE-140 DeskPhone customization kit (Neptune Blue in the following picture). You can personalize the phone by selecting a theme (skin). Depending on the model, your desk phone improves your experience with its Bluetooth® handset<sup>(1)</sup>. Your phone is 'Bluetooth® Smart Ready'<sup>(1)</sup>.

(1) Your desk phone must be equipped with: ALE-108 Wireless Module.

## 2.1.2 ALE-400 Enterprise DeskPhone

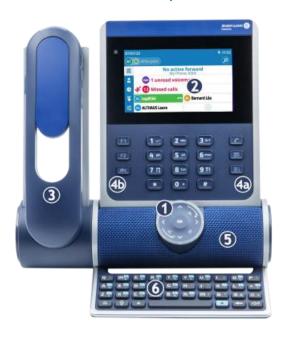

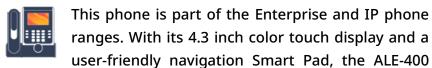

Enterprise DeskPhone (ALE-400) delivers a great user experience and increased convenience with outstanding audio quality either hands-free or using the Super Wide Band Comfort handset. You can change the color of the phone by using an ALE-140 DeskPhone customization kit (Neptune Blue in the following picture). Depending on the model, your desk phone improves your experience with its Bluetooth® handset<sup>(1)</sup>. Your phone is 'Bluetooth® Smart Ready'<sup>(1)</sup>.

(1) Your desk phone must be equipped with: ALE-108 Wireless Module.

8AL91446ENAA ed02 11 /113

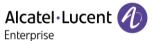

## 2.1.3 ALE-300 Enterprise DeskPhone

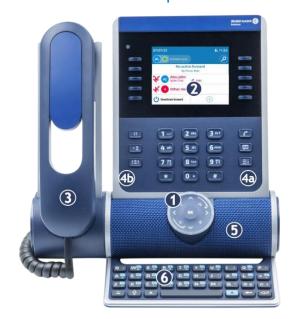

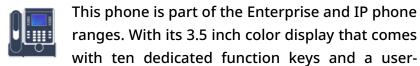

friendly navigation Smart Pad, the ALE-300 Enterprise DeskPhone (ALE-300) delivers a great user experience. You can change the color of the phone by using an ALE-140 DeskPhone customization kit (Neptune Blue in the following picture).

8AL91446ENAA ed02 12 /113

## 2.1.4 Phone description

1 Smart Pad.

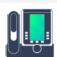

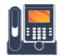

Color touch display with auto brightness adjustment which enhances user experience and saves power (ambient light sensor).

2

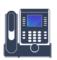

Color display with auto brightness adjustment which enhances user experience and saves power (ambient light sensor).

The screen is enhanced by 10 dedicated functions keys.

Depending on the model of your phone, it is equipped with one of the following handsets:

 Cordless Bluetooth® handset (ALE-160 WideBand Cordless Handset). Your desk phone must be equipped with: ALE-108 Wireless Module.

• Corded handset (ALE-150 Super WideBand Corded Handset).

Permanent feature keys: quick access to the phone's main features.

(4a) 3 permanent keys (Hang up key, messaging key, local menu key).

(4b) (1) →2 (22): Hold, Transfer and Conference keys.

- 5 Wideband loudspeaker for optimized sound.
- 6 Magnetic alphabetic keyboard (optional ALE-100 Keyboard).
- 7 An adjustable and stable foot (60° to 0°).
- 8 Connectors.
- Slot for inserting the wireless module cartridge (optional - ALE-108 Wireless Module).
- 10 Busy light logo on back shell.

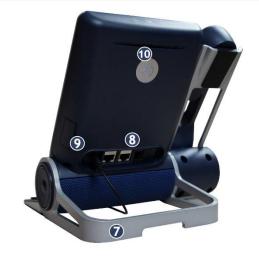

8AL91446ENAA ed02

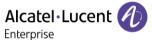

#### 2.1.5 Ordering options and supported accessories

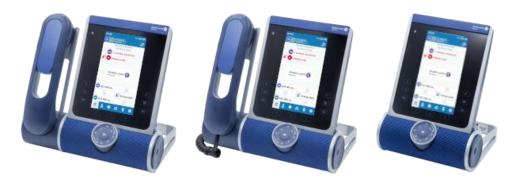

There are three commercial variants of the ALE-500:

- The desk phone with cordless handset (ALE-500, ALE-160, ALE-108).
- The desk phone with corded handset (ALE-500, ALE-150).
- The desk phone without handset with ALE-108 wireless module (ALE-500, ALE-108).

Some options can complete your order such as the addition of the keyboard (ALE-100), the wireless module (ALE-108) or a Bluetooth® handset (ALE-160).

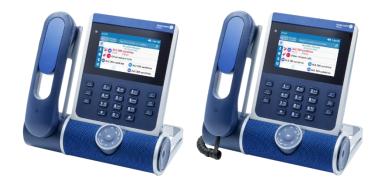

There are two commercial variants of the ALE-400:

- The desk phone with cordless handset (ALE-400, ALE-160, ALE-108).
- The desk phone with corded handset (ALE-400, ALE-150).

Some options can complete your order such as the addition of the keyboard (ALE-100), the wireless module (ALE-108) or a Bluetooth® handset (ALE-160).

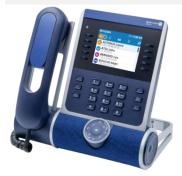

The ALE-300 Enterprise DeskPhone is available in one version: the desk phone with corded handset.

Some options can complete your order such as the addition of the keyboard (ALE-100), the wireless module (ALE-108) and an expansion module (ALE-120).

8AL91446ENAA ed02 14 /113

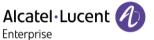

#### Busy light logo 2.2

Your desk phone is equipped with a busy light logo on the back shell.

This is useful to indicate to your entourage if you are available or busy, depending on the color of the logo.

| In idle state | Incoming call<br>(ringing) | In conversation | Muted during a conversation |
|---------------|----------------------------|-----------------|-----------------------------|
|               | A                          | 4               | 1                           |
| Lit in white  | Lit in blue                | Lit in purple   | Lit in red                  |

#### 2.3 **Smart Pad**

#### 2.3.1 Description

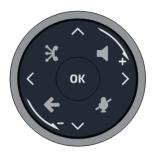

Hands-free/Loudspeaker key Pressing this key answers an incoming call in hands-free mode. When activated, the key slowly flashes blue<sup>(1)</sup>. Pressing this key switches between the supported audio mode: hands-free, headset, handset or group listening (loudspeaker) while a call is in progress. Press this key when on standby to take the line before dialing a number. Mute and interphony key

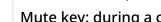

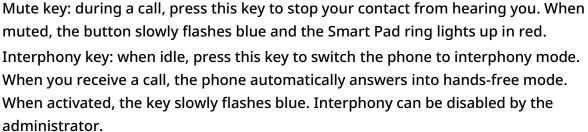

8AL91446ENAA ed02 15 /113

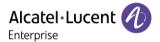

## Back/Exit key A short press on this key allows you to go back to the previous step or confirm the selection in a list. Depending on the context, a long press on this key allows you to: Go back to the homepage (Contacts, Call logs, Prog keys). Go back to the local menu (Settings). **ALE link** Connect and manage all Bluetooth or USB connected devices as ALE Bluetooth® handset, headset, smartphone, PC, ... **Up-down navigator** Used to scroll through the content of a page. Left-right navigator Use this key to apply a filter (all, missed, unsuccessful, incoming, outgoing) when consulting the call log. In the text edition, use this key to navigate into the text box. For the ALE-300, use these keys to navigate between different pages. Rotate clockwise: Turn up the volume (ringing or call state). Up vertical scrolling (idle state). Rotate counter clockwise: Turn down the volume (ringing or call state). Down vertical scrolling (idle state). OK key Use this key to validate your choices and options while programming or configuring. OK Use this key to answer an incoming call with the default audio device (hands-free

mode).

8AL91446ENAA ed02 16 /113

<sup>(1)</sup> In 'legacy' mode, the key lights up continuously in blue.

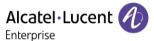

## 2.3.2 Smart Pad gesture

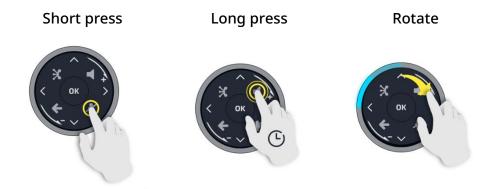

The light ring is not touch sensitive. Please place your finger in the hollow of the Smart Pad for any actions.

#### 2.3.3 LED

The Smart Pad contains a large number of notifications indicated by the color of the leds.

The ring around the Smart Pad and the keys can light up depending on the event. The ring can light up completely or partially depending on the case.

## 2.3.3.1 Smart Pad ring

Smart Pad ring is composed of 8 segments which can be lighted up in blue, red or purple:

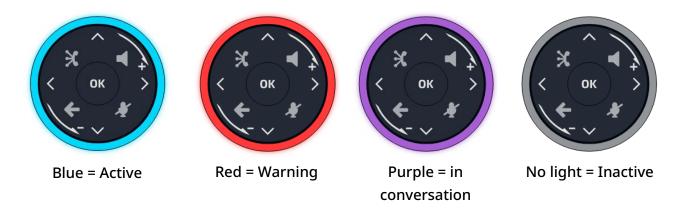

#### 2.3.3.2 Smart Pad keys

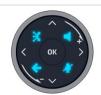

4 keys on the Smart Pad slowly flash blue when activated. These keys light up in blue to show available actions (hands-free, mute, back)<sup>2</sup>.

8AL91446ENAA ed02 17 /113

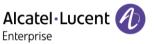

## 2.3.3.3 LED management - 'Guided with light' mode (default mode)

## Legend:

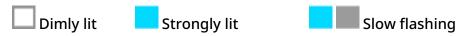

| LED                                           | Smart Pad ring |      | 3        | \$            |  |
|-----------------------------------------------|----------------|------|----------|---------------|--|
| In idle state,<br>screensaver activated       | Switched off   |      |          |               |  |
| In idle state, awake                          | Switched off   | blue | blue     | <b>S</b> blue |  |
| In idle state, awake,<br>Interphony activated | Switched off   | blue | blue (1) | blue          |  |
| Incoming call (ringing)                       | blue           | blue | blue     | blue          |  |
| In conversation with handset or headset       | purple         | blue | blue     | blue          |  |
| In conversation in hands-free mode            | purple         | blue | blue     | blue          |  |
| Muted with handset or headset                 | red            | blue | blue (1) | blue          |  |
| Muted in hands-free<br>mode                   | red            | blue | blue (1) | blue          |  |
| During settings (Settings) Contacts Call log  | Switched off   | blue | blue     | blue          |  |

 $<sup>^{(1)}</sup>$  In 'legacy' mode, the key lights up continuously in blue ( $^{2)}$  In 'legacy' mode, the key flashes blue ( $^{3)}$  In 'legacy' mode, the key is dimly lit in blue

8AL91446ENAA ed02 18 /113

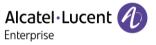

## 2.3.3.4 Use cases

| Incoming calls                          |                                                                                                    |  |  |  |
|-----------------------------------------|----------------------------------------------------------------------------------------------------|--|--|--|
| ( OK )                                  | The Smart Pad ring is blinking blue. The hands-free/loudspeaker key is lights up in blue to show hands-free off-hook status <sup>(1)</sup> .                                                                                                    |  |  |  |
| During conversation                     |                                                                                                    |  |  |  |
| ( OK )                                  | <ul> <li>You are in conversation with the handset or the headset.</li> <li>The Smart Pad ring lights up in purple.</li> <li>The hands-free/loudspeaker key is lit in blue<sup>(2)</sup>: hands-free mode is available if desired.</li> <li>The 'mute' key is lit up in blue<sup>(2)</sup>: you can mute the microphone if desired.</li> </ul> |  |  |  |
| ( OK )                                  | Press the hands-free/loudspeaker key to switch in hands-free mode. The key is flashing slowly in blue <sup>(1)</sup> . The 'mute' key is lit up in blue <sup>(2)</sup> .                                                                                                    |  |  |  |
| X ∩ X → X → X → X → X → X → X → X → X → | You are in conversation. Press the mute key. The key is slowly flashing blue <sup>(1)</sup> . The Smart Pad ring is lit in red. The microphone is muted.                                                                                                    |  |  |  |

(1) In 'legacy' mode, the key lights up continuously in blue (2) In 'legacy' mode, the key is dimly lit in blue

## 2.3.3.5 Other use cases

| Idle state |                                                                                                    |  |
|------------|----------------------------------------------------------------------------------------------------|--|
| ( OK ) >   | Boot During boot phase, the Smart Pad ring rotates clockwise in purple until the boot is finished.           |  |
| ( OK )     | Update  During software update, the Smart Pad ring rotates clockwise in purple until the update is finished. |  |

8AL91446ENAA ed02 19 /113

## 2.4 Permanent features keys

This chapter displays all permanent features keys available on your desk phone. The keys depend on the model of your desk phone. They are located around the screen and on the Smart Pad.

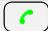

• Take the call with the headset if connected, or in hands-free mode.

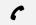

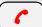

Hang up key (lit in red) to end a call.

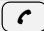

Return to the homepage at any time.

#### Voicemail / Missed calls

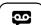

- This key slowly flashes red to indicate a new voice message. Access your voicemail. Follow the instructions from the voicemail server (TUI).
- This key slowly flashes blue to indicate missed calls. Open call logs.
- The key remains lit up in red if any new voice messages are still present, even after missed calls.
- The key remains lit until all events are acknowledged or deleted.

## **Call Routing**

- Forward your call to your voicemail.
- Forward your call to another number.
- Select forwarding conditions (immediately, when you are busy or/and when you don't reply).
- Activate the 'Do not disturb' feature.

#### Contacts

- Call a contact.
- Create a new contact.

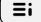

Modify or delete a contact from your local directory.

## Call logs

- Display your entire call history sorted by timestamp
- Use filters to display all calls, missed calls, unsuccessful calls, incoming calls or outgoing calls.
- Add a contact from the call log to your local directory.
- Call back a contact.

#### **Prog keys**

- Create a programmable key.
- Use a programmable key.
- Modify or delete a programmable key.

8AL91446ENAA ed02 20 /113

#### Settings

- Define the appearance.
- Define the ringtone.
- Select your preferred accessory.
- Software information (version, run mode).
- Hardware information (MAC, CPU).
- Network configuration (DM, DNS, Ethernet, IP parameters, LDAP).
- Activate logging for support.

#### Search

• Open the search by name interface.

#### Dashboard

• Display your dashboard.

#### **ALE Link**

Manage all connected devices.

- Hold key: put the call on hold (during conversation).
- → **L** Transfer key: transfer the call to another number.
  - Conference key: establish a three-party conference call.

The following keys are only available on the ALE-500

- Back/Exit key: use this key to go back to the previous step (short press). Use this key to go back to the homepage (long press).
- Reserved for future use.

The following keys are located on the Smart Pad (for more information see section: Smart Pad)

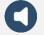

• Hands-free/Loudspeaker key.

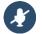

• Mute and interphony key.

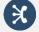

• 'ALE-link' key: manage all connected devices.

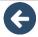

• Back/Exit key.

8AL91446ENAA ed02 21 /113

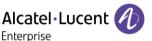

## 2.5 Using keyboard

There are 3 ways to use keyboard on your desk phone:

- Use the magnetic alphabetic keyboard connected to your desk phone: ALE-100 keyboard (sold separately).
- Use the virtual keyboard (ALE-500, ALE-300).
- Use the alphanumeric keyboard.

The virtual or alphanumeric keyboard are disabled when the ALE-100 keyboard is connected.

### 2.5.1 Magnetic alphabetic keyboard

You can connect a magnetic alphabetic keyboard to your desk phone for a more comfortable user experience (sold separately). See the following chapter for more information: ALE-100 keyboard (USB).

## 2.5.2 Virtual keyboard (ALE-500, ALE-400)

A virtual keyboard is displayed on your desk phone when you have to enter text. The virtual keyboard depends on the language of your desk phone.

Below is a list of the function keys that allow you to access all the symbols.

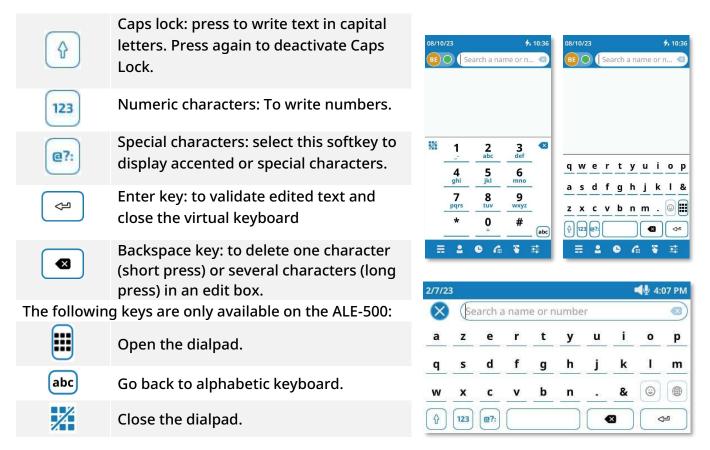

8AL91446ENAA ed02 22 /113

#### 2.5.3 Alphanumeric keyboard (ALE-300)

An alphanumeric keyboard is built into your desk phone, using its own keys. It is not necessary to install a physical keyboard to input text.

The number pad keys have letters that you can display by successive presses. The number is the first character in the series. To make typing easier, the list of characters associated with a key is displayed and the character to be used after pressing a key more than once is highlighted.

Some special characters can be displayed by successively pressing the key:

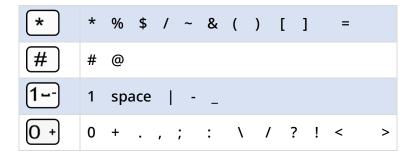

- Use navigation keys to move the cursor into the text (except in dial by name feature).
- Press the key function to the right of this icon.

Your desk phone can also be equipped with a magnetic alphabetic keyboard: ALE-100 keyboard (sold separately). In this case, the alphanumeric keyboard will be disabled and the numeric keypad will allow you to enter numbers directly.

Use cases:

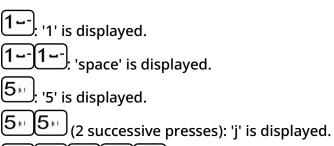

 $5 \times 5 \times 5 \times 5 \times 5 \times 5 \times 5 \times 10^{-5}$  (5 successive presses): 'J' is displayed.

0 + 0 + 0 + 0 + 0 + 0 + (5 successive presses): ' is displayed.

8AL91446ENAA ed02 23 /113

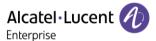

## 2.6 Dashboard description

The default homepage displayed on your phone is the 'dashboard'.

The dashboard displays information about your desk phone (phone number, forward, missed calls).

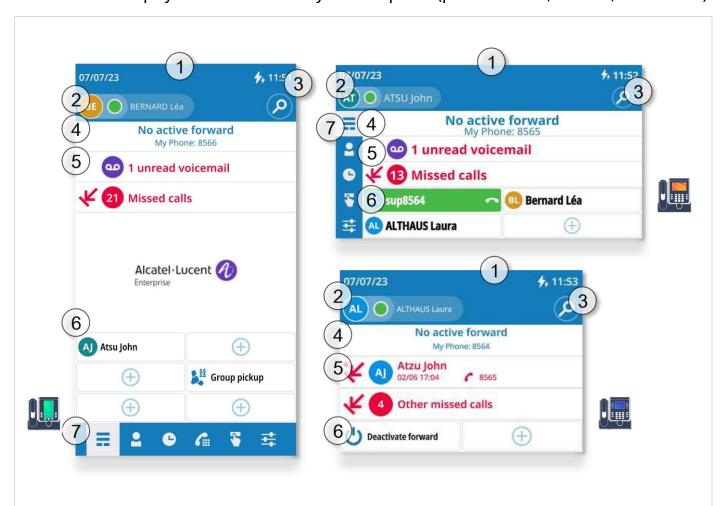

The phone status is displayed in a red banner when your desk phone is forwarded to your mailbox or another contact or when you have enabled the 'Do Not Disturb' feature.

8AL91446ENAA ed02 24 /113

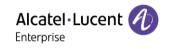

| 1 | <b>Ч</b> 1:30 PM | The date, time and status icons are displayed on the top of the screen.                                                                                                    |
|---|------------------|----------------------------------------------------------------------------------------------------|
| 2 |                  | Avatar                                                                                                    |
|   |                  | Display your avatar (initials or photo if available, last name, first name, depending on the configuration).                                                                  |
|   |                  | Call Routing                                                                                                    |
|   |                  | Open call routing to manage the status of your desk phone (forward to a number, forward to your voicemail, do not disturb,). For more information, see chapter: Call Routing. |
|   |                  | My telephony status (the status is displayed for your information and will only be visible on your own desk phone).                                                           |
|   | SA               | Reachable (                                                                                                    |
|   |                  | In conversation (SAC).                                                                                                    |
|   |                  | <ul> <li>Call forwarded to voicemail (SA) &gt; 0). For immediate call forwarding, this area will be highlighted in red (SA) &gt; 0).</li> </ul>                               |
|   |                  | • Call forwarded to an identified contact ( ). For immediate call                                                                                                    |
|   |                  | forwarding, this area will be highlighted in red (SA)+2).                                                                                                    |
|   |                  | • Call forwarded to an unknown number (ᠫ). For immediate call                                                                                                    |
|   |                  | forwarding, this area will be highlighted in red ( ( ).                                                                                                    |
|   |                  | Do not disturb (SAO).                                                                                                    |
| 3 |                  | Search by name feature                                                                                                    |
|   |                  | A search bar is provided at the top of the window. The search by name                                                                                                    |
|   | P                | feature allows you to find a contact by using their name or number. The                                                                                                    |
|   |                  | search is performed through your local and corporate directories.                                                                                                    |
|   |                  |                                                                                                    |
| 4 | Information      |                                                                                                    |
|   |                  | r status and the number is displayed. When your phone is not reachable rward or Do not Disturb), this area is shown n red.                                                    |
| 5 |                  | New Voice mails                                                                                                    |
|   | <u> </u>         | The number of new voice mail is displayed. The voicemail key is lit in red.                                                                                                   |
|   |                  | New missed calls                                                                                                    |
|   | _                | The number of missed calls is displayed (if more than 2 missed calls). Select                                                                                                 |
|   | <b>4</b> 3       | this area to open the call log.                                                                                                    |
|   |                  | If there is no new voice mail, the last missed call is displayed. Select the                                                                                                  |
|   |                  | last missed call to call back the contact.                                                                                                    |

8AL91446ENAA ed02 25 /113

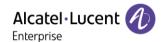

| 6 | Programmabl | e keys                                                                                                    |
|---|-------------|----------------------------------------------------------------------------------------------------|
|   | <b>(+)</b>  | The first programmable keys of the virtual add-on are shown on the dashboard. The number of programmable keys displayed on the dashboard will depend on your desk phone model (ALE-500: 6, ALE-400: 4, ALE-300: 2). |
|   |             |                                                                                                    |

## 7 App bar

Depending on your desk phone, the app bar is displayed on the homepage (at the bottom of the screen for the ALE-500 at the left of the screen for the ALE-400). The App bar enhances user navigation and improves usability by offering convenient and easily accessible controls. It provides quick access to various features: Dashboard, Call Routing, Contacts, Call logs, User keys, Settings, Search. All features of the app bar are detailed in this user manual.

You can also use the user local menu key to open it: =i

| _              | Dashboard                                             |
|----------------|-------------------------------------------------------|
| ==             | Display your dashboard.                               |
|                | Contact                                               |
| <u> </u>       | Display your personal directory.                      |
|                | Call log                                              |
| -              | Display your entire call history sorted by timestamp. |
|                | Dial pad (only available on the ALE-500)              |
| <b>G</b>       | Open the dialpad.                                     |
| T.             | Prog keys                                             |
|                | Open virtual add-on with programmed keys .            |
| <del>_</del> + | Settings                                              |
| #              | Open the desk phone settings.                         |

The default homepage is the dashboard, but you can choose another page in the settings (call log, contacts or programmable keys).

8AL91446ENAA ed02 26 /113

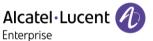

## 2.7 Status icons

Icons with information about some of the specific configurations of the phone are displayed in the top bar of the screen

Depending on the size of the display, all status icons may not be displayed simultaneously. Which icons are displayed depend on their priority. The following icons are listed according to their priority, from the highest to the lowest.

| ()       | Headset connected (preferred device).                                                                       |  |  |
|----------|----------------------------------------------------------------------------------------------------|--|--|
| (*)      | Bluetooth® headset connected (preferred device).                                                            |  |  |
| (\psi_)  | USB headset connected (preferred device).                                                                   |  |  |
| <b>↓</b> | Hands-free mode.                                                                                            |  |  |
| <b>/</b> | Silent mode.                                                                                                |  |  |
| *        | Bluetooth® accessory paired.                                                                                |  |  |
| 4        | ECO mode (USB power limiter) adjusts the phone's capabilities when linked to the detected USB power supply. |  |  |
| 4+       | Power Boost (centralized control of additional power via USB).                                              |  |  |
| *□       | Bluetooth® device low battery (blinking icon).                                                              |  |  |
| **       | Active Bluetooth® connection.                                                                               |  |  |

8AL91446ENAA ed02 27 /113

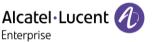

## 2.8 User local menu

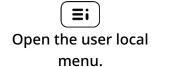

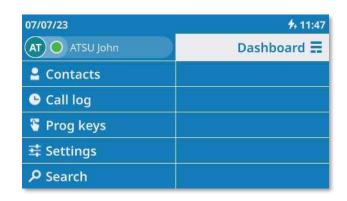

#### **Call Routing**

Open call routing to manage the status of your desk phone (forward to a number, forward to your voicemail, do not disturb, ...).

My telephony status (the status is displayed for your information and is only visible on your application).

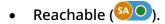

- Call forwarded to an identified contact ( SA > 2 ). For immediate call forwarding, this area will be highlighted in red ( SA > 2 ).
- Call forwarded to an unknown number ( ). For immediate call forwarding, this area will be highlighted in red ( ).
- Do not disturb (<sup>500</sup>).

#### Contact

- Display all your local contacts (defined in the local directory).
- Open contact card.
- Call a contact.
- Create a new contact.
- Modify or delete a contact card.

#### Call log

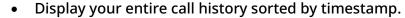

- Use filters to display all calls, missed calls, unsuccessful calls, incoming calls or outgoing calls.
- Call back a contact.

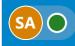

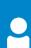

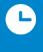

8AL91446ENAA ed02 28 /113

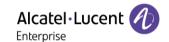

## Prog keys List all programmable keys (5 pages/24 by page are available). • Call a programmed contact. • Activate advanced services available using prefix. • Create, modify or delete a programmed key. • Supervise a contact. Settings • Define the appearance. • Define the ringtone. • Define the ringtone volume. • Select your preferred accessory. • Software information (version, run mode). • Hardware information (MAC, CPU). • Network configuration (DM, DNS, Ethernet, IP parameters, LDAP). Search Open the search by name interface. The search by name feature allows you to find a contact by using their name or number. The search is performed through your local and corporate directories. Dashboard • Display your dashboard.

You can use the app bar displayed on the dashboard to open the desired feature directly. The app bar is only available on the ALE-500 or ALE-400 Enterprise DeskPhone.

## 2.9 Information area

An information area opens at the top of the screen when an error occurs.

The color of the information area changes according to the severity of the error message:

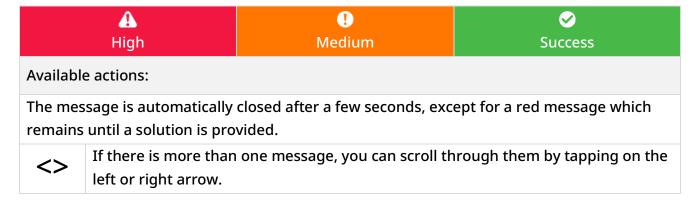

Contact your administrator if necessary.

8AL91446ENAA ed02 29 /113

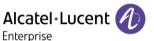

#### 2.10 Connectors

## 2.10.1 Description of the connectors

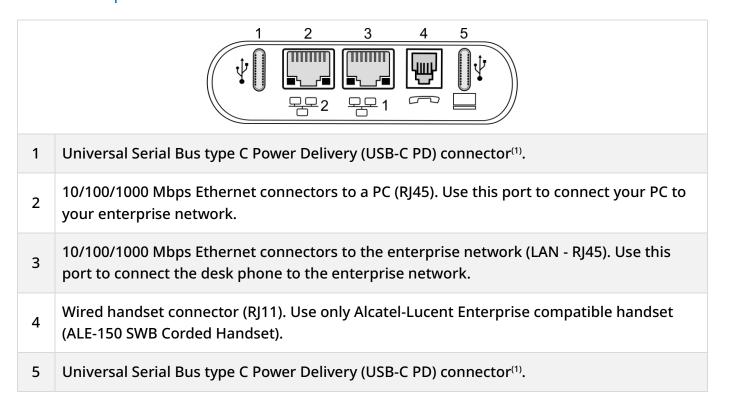

(1)USB connectors (Universal Serial Bus) – UDB-C PD - USB type C Power Delivery.

These connectors are agnostic, meaning that you can use either connector to connect USB-C power adapter, USB keyboard, USB headset, an audio equipment, a USB stick, a Bluetooth® USB dongle provided with a Bluetooth® headset. This connector can be used to charge a smartphone.

| dongle provided with a Bluetooth® headset. This connector can be used to charge a smartphone. |                  |             |                                               |  |
|-----------------------------------------------------------------------------------------------|------------------|-------------|-----------------------------------------------|--|
| USB-C                                                                                         | USB type C Power | 00000000000 | The USB Type C is reversible and full duplex. |  |
| PD                                                                                            | Delivery         |             | It is able to transmit data or power.         |  |

#### 2.10.2 Powering the desk phone

The phone can be powered either via a power adapter (5V/3A - sold separately) or via Power over Ethernet (PoE). The power adapter can be connected to a USB-C connector (1 or 2).

If the phone cannot detect a 5V/3A PD power adapter, the following icon will be displayed in the status bar at the top of the screen: ? In this case, the phone can reduce the amount of power it consumes (USB current limitation, volume limitation, brightness).

8AL91446ENAA ed02 30 /113

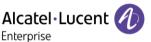

#### 2.10.3 Power Boost

The Power Boost allows the desk phone to provide more USB power (to power an expansion module for example) .

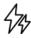

This icon is displayed when Power Boost is enabled.

## Power Boost is enabled:

- When the desk phone is powered via 5V 3A USB-C PD power adapter.
- When the Power Boost is activated by the administrator on the system side, the desk phone will dynamically adjust its PoE class (Class 3) to provide more power on USB ports. In this case, the phone will restart and change its USB current limiter management in order to increase the available power.

Contact your administrator if necessary.

## 2.11 Compatible accessories

The following accessories are compatible with your desk phone and can be ordered separately:

- ALE-100 Keyboard
- ALE-108 Wireless Module
- ALE-160 WB Cordless Handset<sup>(1)</sup>
- ALE-110 Wall Mounting Kit
- ALE-140 Factory Customization Kit
- ALE-140 Azur Customization Kit
- ALE-140 Ruby Customization Kit
- ALE-140 Neptune Customization Kit
- ALE-150 SWB Corded Handset
- USB-C PD 5V/3A Power Supply

You can order a compatible accessory to make your desk phone evolve (see following sections: Accessories, Ordering information).

8AL91446ENAA ed02 31 /113

<sup>(1)</sup> not available for the ALE-300.

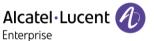

#### 2.12 Contacts

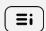

If possible, use the user local menu displayed on the current page (ALE-500, ALE-400) or open it using the user local menu button.

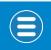

Depending on the desk phone, some actions may be directly accessible from the current page (ALE-500, ALE-400). If not, use the contextual menu (ALE-300).

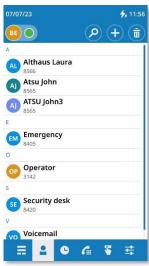

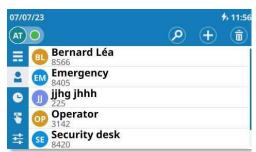

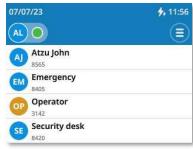

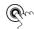

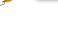

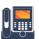

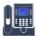

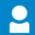

## Open the user local menu: Contact.

Display your personal directory: all saved contacts are displayed alphabetically.

#### Available actions:

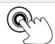

Call the selected contact. The number used is the number displayed under the name.

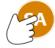

Open the contact card by selecting the avatar (left side).

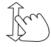

Scroll the page to display the rest of the list (touch screen or navigation keys).

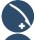

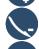

Use Smart Pad to scroll through the page and select a contact (highlighted).

Call the selected contact. The number used is the number displayed under the name.

8AL91446ENAA ed02 32 /113

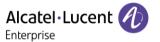

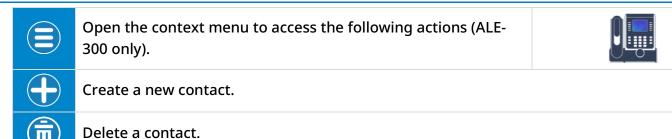

#### 2.12.1 Contact card

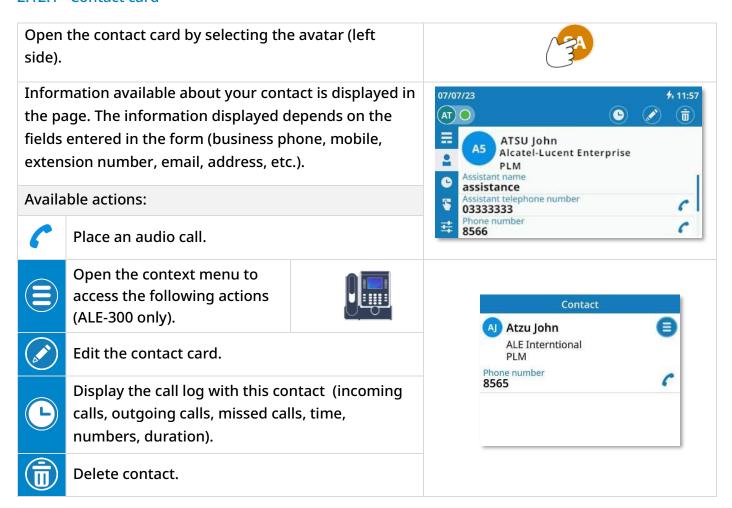

8AL91446ENAA ed02 33 /113

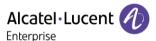

#### 2.12.2 Create a new contact

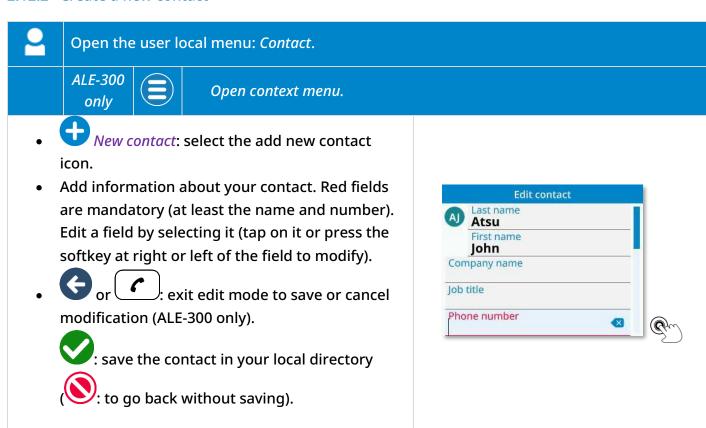

## 2.12.3 Add a contact from the call log to your local directory

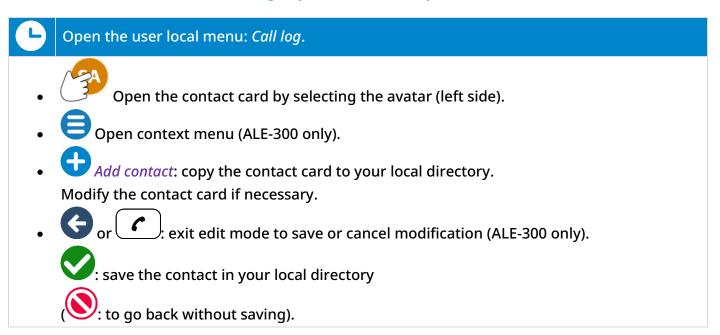

If the contact is already in your local directory, the contact card will be edited.

8AL91446ENAA ed02 34 /113

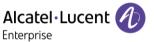

## 2.12.4 Modify a contact

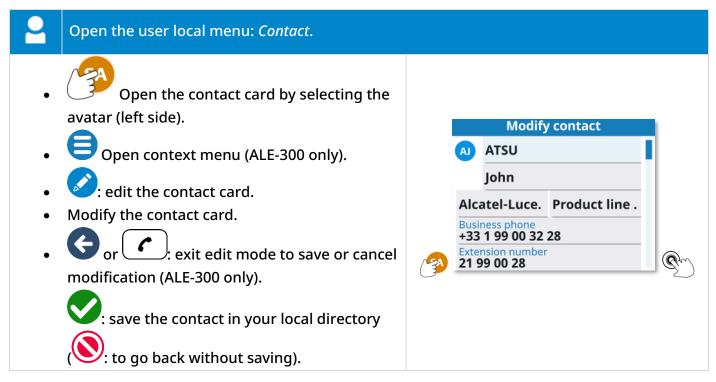

#### 2.12.5 Delete a contact

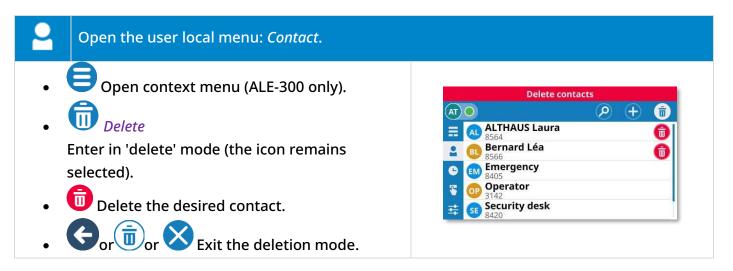

8AL91446ENAA ed02 35 /113

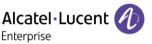

## 2.13 Call log

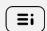

If possible, use the user local menu displayed on the current page (ALE-500, ALE-400) or open it using the user local menu button.

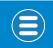

Depending on the desk phone, some actions may be directly accessible from the current page (ALE-500, ALE-400). If not, use the contextual menu (ALE-300).

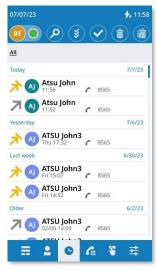

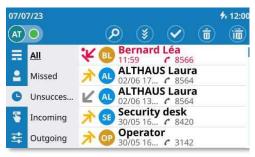

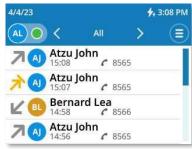

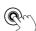

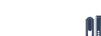

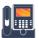

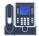

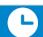

## Open the user local menu: Call log.

Display your entire call history sorted by timestamp:

- **L** : answered incoming calls.
- **answered outgoing calls.**

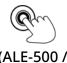

(ALE-500 / ALE-400) Select a filter to be activated and display all calls, missed calls, unsuccessful calls, incoming calls, outgoing calls. For ALE-500, the current filter is displayed on the top left of the call log. Select it to open the list of filters. For ALE-400, all filters are displayed on the left of the call log.

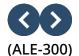

Use the left/right navigation keys to activate filters and display all calls, unread missed calls, unanswered calls, incoming calls, outgoing calls or conference calls.

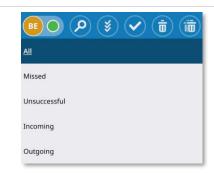

< All >

8AL91446ENAA ed02 36 /113

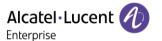

#### Available actions:

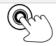

Call the selected contact. The number used is the number displayed under the name.

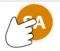

Open log details by selecting the avatar (left side ).

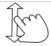

Scroll the page to display the rest of the list (touch screen or navigation keys).

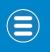

Open the context menu to access the following actions (ALE-300 only).

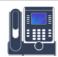

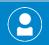

Detail

Open the contact card of the contact if saved in your local directory .

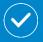

Mark as read

Acknowledge the selected missed call.

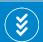

Acknowledge all

Acknowledge all missed calls.

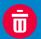

Delete entry

Delete the selected entry in the call log.

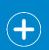

Add contact

If the contact is not in your local directory, you can add it. If the contact is already in your local directory, the contact card will be edited.

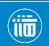

Delete all this category

Delete all contacts according to the selected filter.

8AL91446ENAA ed02 37 /113

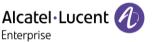

# 2.13.1 Open the log details

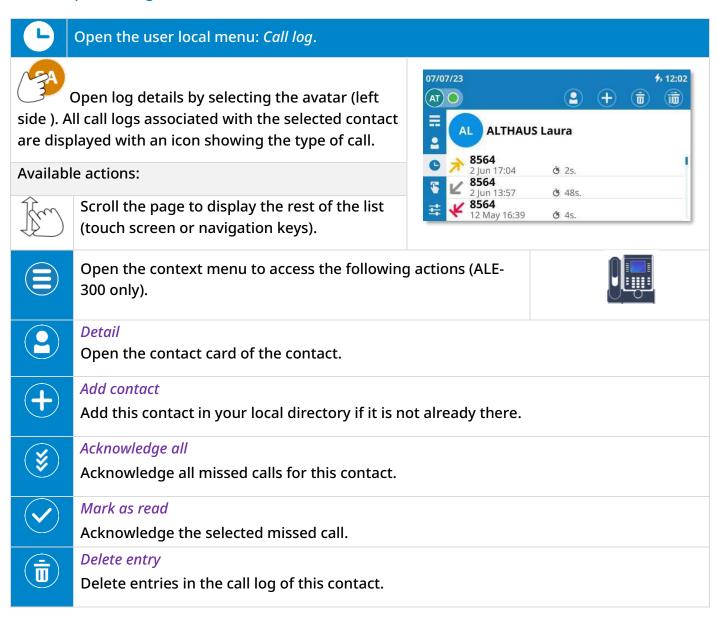

# 2.13.2 Acknowledge the selected missed call

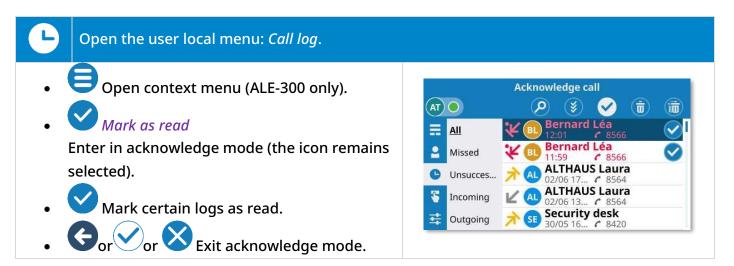

8AL91446ENAA ed02 38 /113

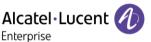

# 2.13.3 Acknowledge all missed calls

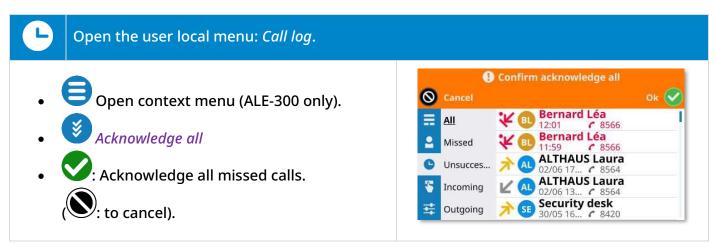

# 2.13.4 Delete the selected entry in the call log

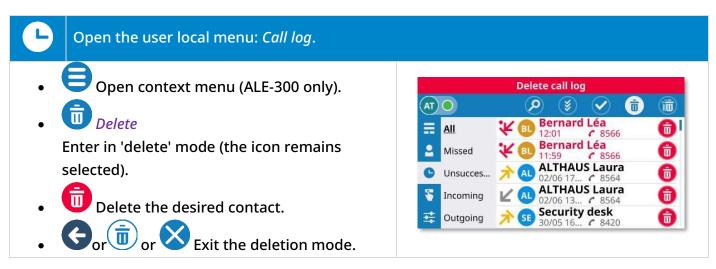

#### 2.13.5 Delete the entire call log

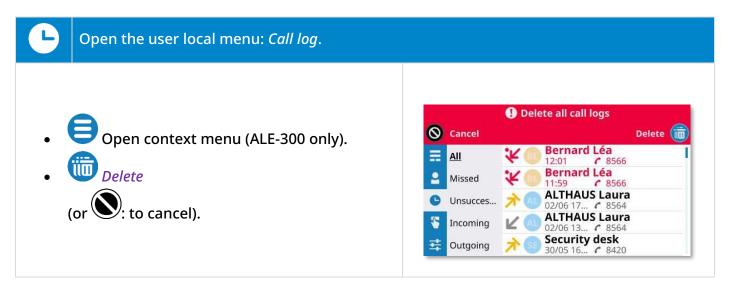

8AL91446ENAA ed02 39 /113

# 3 Using your telephone

# 3.1 Search by name feature

The search by name feature allows you to find a contact by using their name or number. The search is performed through your local and corporate directories.

Enter letters or numbers to start your search. A search is performed for the first name, last name or number.

The result lists contacts whose attributes start with the string or number entered.

Use one of the following:

• Enter the first letters or numbers directly using the keyboard.

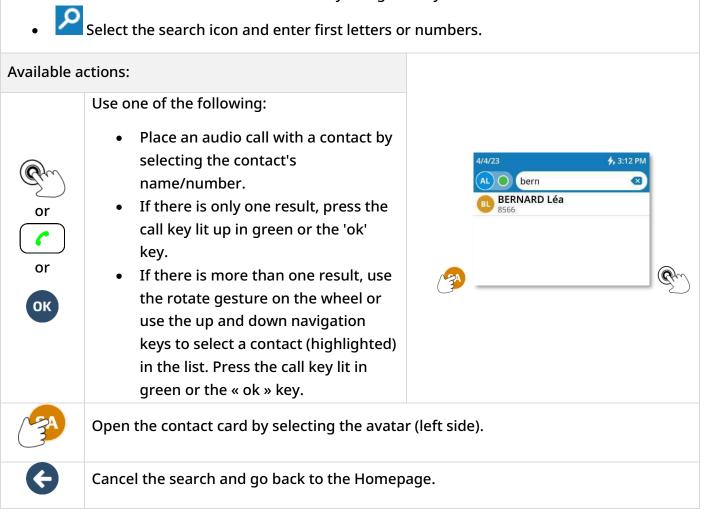

8AL91446ENAA ed02 40 /113

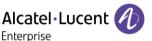

#### 3.2 Make an audio call

The device may differ depending on the call method:

|          | The call will be made via the handset if it is lifted.                                                                                                    |
|----------|----------------------------------------------------------------------------------------------------|
| 0        | If the handset has not been lifted, the hands-free key can be used to make the call in hands-free mode.                                                                                                    |
| or or or | In other cases (call key, ok key or function key), the desk phone will use the preferred device to make the call if the handset is off the hook. The preferred device is defined in the settings of the desk phone and can be the loudspeaker (hands-free), the USB headset or a Bluetooth® headset. |

You can continue the call on the handset at any time by picking it up.

# 3.2.1 Using Dialpad

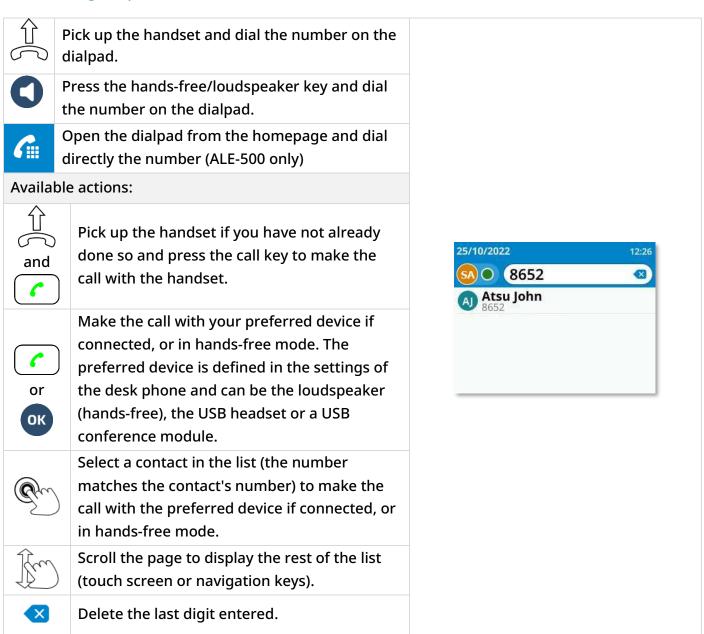

8AL91446ENAA ed02 41 /113

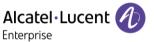

#### Phone number format supported:

- Short number for an internal contact.
- International number (digits only): 00 Country RegionCode Number (for example: 0033390123456).
- Canonical number: +Country/RegionCode Number (for example: +33390123456).
- Contact number without country code for a contact in the same country.

# 3.2.2 Using Contacts

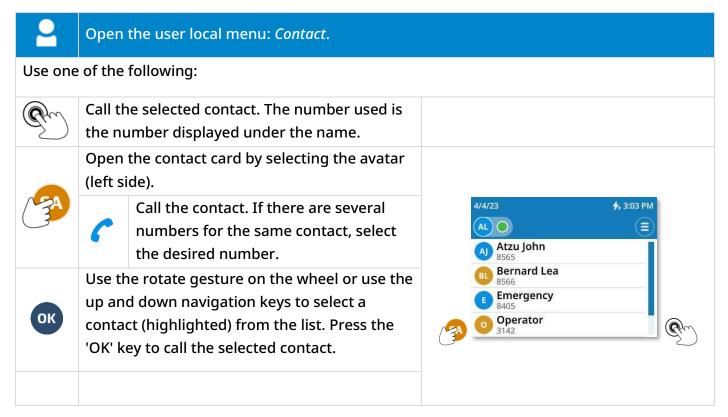

#### 3.2.3 Using Call log

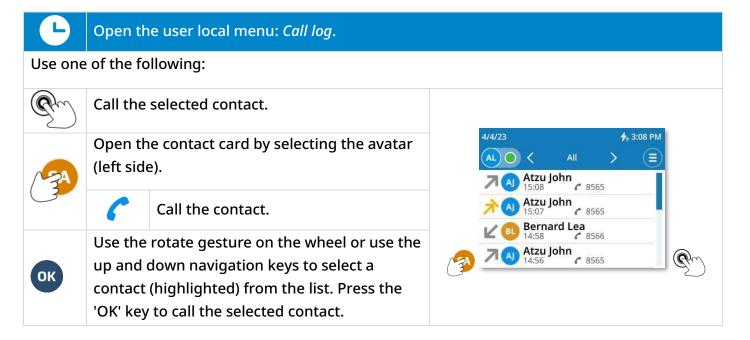

8AL91446ENAA ed02 42 /113

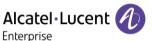

# 3.2.4 Using call by name

Use one of the following:

- Enter the first letters or numbers directly using the keyboard.
- Select the search icon and enter first letters or numbers.

Use one of the following:

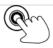

Place an audio call with a contact by selecting the contact's name/number.

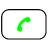

If there is only one result, press the call key lit up in green or the 'ok' key.

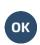

If there is more than one result, use the rotate gesture on the wheel or use the up and down navigation keys to select a contact (highlighted) in the list. Press the call key lit in green or the « ok » key.

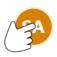

Open the contact card by selecting the avatar (left side).

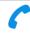

Call the contact.

8AL91446ENAA ed02 43 /113

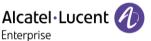

# 3.3 Receive an incoming call

set up.

# 3.3.1 Incoming call screen

When you receive an incoming call, information about the caller is displayed on the screen. Information depend on the caller (existing contact, internal or external contact, unknown contact). Available actions: Pick up the handset to use it to Incoming call answer an audio call. **ALTHAUS Laura** or 8564 Answer incoming audio call using your preferred device. The preferred or device is defined in the settings of the or desk phone and can be the ОК loudspeaker (hands-free), the USB or headset or a Bluetooth® headset. (8) Alcatel-Lucent 🕖 Answer the incoming audio call in handsfree mode. 07/07/23 t, \$ 12:19 Silent ringing when receiving an Incoming call incoming call. The desk phone stops **ALTHAUS Laura** ringing but you can still answer the incoming call. 8564 Divert the incoming call to your voicemail. This icon is displayed after the ringing stops and if voicemail is available. Decline the incoming call. You can ignore the call after stopping the ringer using the silent ringing icon, provided that voicemail has not been

8AL91446ENAA ed02 44 /113

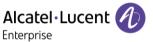

# 3.3.2 Answer incoming call

| Use one of the following:                                                                                           |             |
|----------------------------------------------------------------------------------------------------|-------------|
| Pick up the handset.                                                                                                |             |
| Press the accept call key (using preferred device).                                                                 |             |
| Answer an incoming call using hands-free mode (preferred device is: <i>Handsfree</i> ).                             |             |
| Answer an incoming call using a USB headset (preferred device is: <i>USB headset</i> ).                             | <b>(</b> P) |
| <ul> <li>Answer an incoming call using a Bluetooth® headset (preferred device is:<br/>Bluetooth headset)</li> </ul> | <b>(</b> *) |
| Press the loudspeaker/hands-free key (hands-free mode).                                                             | 0           |
| Press the OK key (using preferred device).                                                                          | ОК          |

# 3.3.3 Stop ringing

The desk phone stops ringing but you can still answer the incoming call.

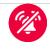

# 3.3.4 Divert the incoming call to your voicemail

When you receive an incoming call, you can decline it and transfer it to your voicemail (if voicemail is available).

Divert the incoming call to your voicemail: stop ringer then divert the call to your voicemail.

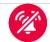

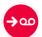

# 3.3.5 Decline the incoming call

It is possible to reject an incoming call if voicemail has not been set up.

Stop ringing.

Decline the incoming call (this icon will only be displayed if voicemail has not been set up). The incoming call screen will close.

8AL91446ENAA ed02 45 /113

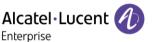

# 3.4 Call Routing

Call routing allows you to define what your phone does when you receive an incoming call.

You can only select one option at a time:

- No forwarding activated.
- Forward your call to your voicemail.
- Forward your call to an identified contact.
- Forward your call to another number.
- Activate the 'Do not disturb' feature.

After selecting a forward, select forwarding conditions (immediately, when you are busy or/and when you don't reply).

#### 3.4.1 Telephony status

Depending on the call routing, your telephony status is displayed right beside your photo/avatar (the status is displayed for your information and will only be visible on your own desk phone):

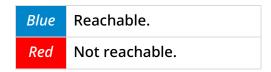

The following icons are displayed during call forwarding:

| <b>→</b> ∞ | To voicemail.             |
|------------|---------------------------|
| → 2        | To an identified contact. |
| → (        | To an unknown number.     |

8AL91446ENAA ed02 46 /113

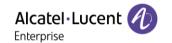

Depending on the selected forwarding settings, when activated an icon will be displayed against a red background to indicate immediate routing. In this case, a red banner will be displayed on the dashboard.

|                                | Call Routing                                                         |         | The banner is displayed with a red color that depends on the call routing option used and displays the call routing information |
|--------------------------------|----------------------------------------------------------------------|---------|----------------------------------------------------------------------------------------------------|
| None (no forwarding activated) |                                                                      | SAO     | No active forward                                                                                                    |
|                                | Immediate forward.                                                   | SA → ao | Forward to: Voicemail                                                                                                    |
| To<br>voicemail                | Forward on no answer, Forward on busy/ Forward on busy or no answer. | SA →∞   | Forward to: Voicemail                                                                                                    |
| To an                          | Immediate forward.                                                   | SA → •  | Forward to: [Contacts]                                                                                                    |
| identified<br>contact.         | Forward on no answer, Forward on busy/ Forward on busy or no answer. | SA → 2  | Forward to: [Contacts]                                                                                                    |
| To an                          | Immediate forward.                                                   | SA ->(  | Forward to: [Number]                                                                                                    |
| unknown<br>number.             | Forward on no answer, Forward on busy/ Forward on busy or no answer. | SA →(   | Forward to: [Number]                                                                                                    |
| Do Not Disturb                 |                                                                      | SA Ø    | Do Not Disturb                                                                                                    |

8AL91446ENAA ed02 47 /113

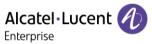

#### 3.4.2 Open call routing management

Select your avatar to open the call routing settings.

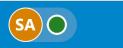

Ei: You can also access call routing by selecting it in the user local menu.

#### 3.4.3 Forward all incoming calls to your voicemail immediately

- → Voicemail.
- Condition: Immediate forward.
- OK or Confirm and return to the call routing settings.

# Status:

Red

# 3.4.4 Forward all incoming calls to another number immediately

• → Number

Enter the destination number.

- → : the number is identified as a known contact.
- $\circ$   $\Rightarrow$   $\$ : the number is an unknown number.
- Condition: Immediate forward.
- or Confirm and return to the call routing settings.

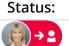

Rea

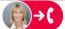

Red

# 3.4.5 Forward all incoming calls to your voicemail when you are busy and/or if you don't reply

- → **•** Voicemail
- Select one of the following conditions: Forward on no answer, Forward on busy/ Forward on busy or no answer.
- Status:
- or Confirm and return to the call routing settings.

# 3.4.6 Forward all incoming calls to another number when you are busy and/or if you don't reply

• → Number

Enter the destination number.

- $\circ$   $\Rightarrow$  : the number is identified as a known contact.
- $\circ$   $\Rightarrow$  G: the number is an unknown number.
- Select one of the following conditions: Forward on no answer, Forward on busy/ Forward on busy or no answer.
- OK or Confirm and return to the call routing settings.

(A) → (

Status:

8AL91446ENAA ed02 48 /113

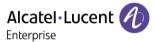

# 3.4.7 Do not disturb

• 'Do not disturb' option.

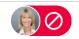

• OK or Confirm and return to the call routing settings.

Red

# 3.4.8 Cancelling all forwards

• None.

• OK or Confirm and return to the call routing settings.
No forwarding activated.

Status:

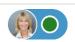

8AL91446ENAA ed02 49 /113

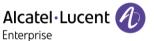

# 3.5 During audio call

Information about your contact, such as number, name, company and job title, is displayed in the conversation screen. The elapsed time is displayed above the same area.

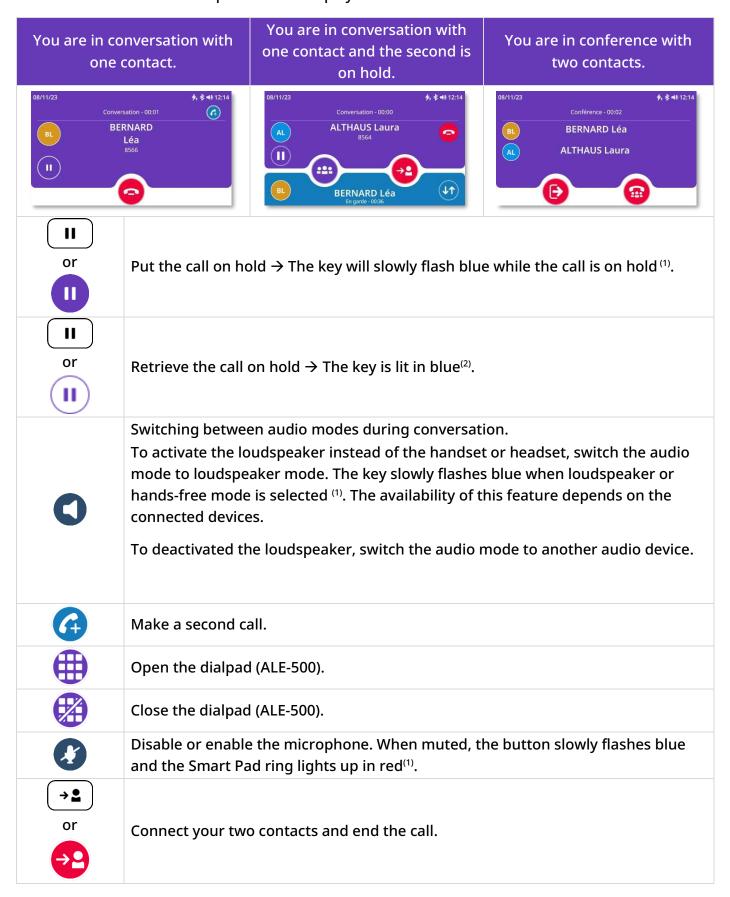

8AL91446ENAA ed02 50 /113

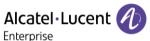

| or | Activate a three-way conference.                                                                                                    |
|----|----------------------------------------------------------------------------------------------------|
| 41 | Switching between two calls. The active call is purple. The call on hold is blue.                                                                                                    |
| or | End the active call.                                                                                                    |
| ₿  | Exit the conference and allow the remaining participants to continue communicating with each other.                                                                                                    |
| or | End the conference with all participants.                                                                                                    |
| SA | Go back to the conversation screen when it is not displayed in full screen (for example, when you open contacts or call log during conversation). You can also select the purple banner displayed at the bottom of the screen. |

<sup>(1)</sup> In 'legacy' mode, the key lights up continuously in blue (2)In 'legacy' mode, the key is off.

# 3.6 Mute, so that your contact cannot hear you

You can hear your contact but he/she cannot hear you:

# 3.6.1 From the set

- During a conversation.
- (strongly lit in blue): Disable microphone. When muted, the button slowly flashes blue and the Smart Pad ring lights up in red<sup>(1)</sup>.
- (slow flashing in blue): Enable microphone. The mute button is lit in blue again and the Smart Pad is lit in purple (2).

(1) In 'legacy' mode, the key lights up continuously in blue (2)In 'legacy' mode, the key is dimly lit in blue.

#### 3.6.2 From the headset

• Use the mute key of the headset, if there is one, to disable headset microphone or to resume the conversation.

8AL91446ENAA ed02 51 /113

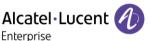

# 3.7 Switching between audio modes (ALE Selector )

You can switch between different audio mode during your conversation by pressing the loudspeaker/hands-free key and selecting an audio mode to activate (handset, headset, hands-free, external hands-free, etc). The audio modes available will depend on which devices are connected.

To select the audio mode:

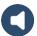

- Tap on the desired audio mode icon (touch screen).
- Use the navigation keys to select the desired audio mode icon.
- Press successively on the loudspeaker/hands-free key until the desired audio mode icon is selected.

The selected audio mode will be activated after a few seconds have elapsed.

The key slowly flashes blue when loudspeaker or hands-free mode is selected (1).

This feature depends on connected devices.

(1) In 'legacy' mode, the key lights up continuously in blue

For example: you are in conversation using the handset and you want to switch to the headset.

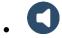

- The current audio mode is selected:
- Select the headset audio (tap on the icon or use the navigation keys or press successively on the loudspeaker key until the headset is selected):
- The headset will be activated after a few seconds have elapsed and you will then be able to use it for your conversation.

You can adjust the volume during a conversation in each audio mode (percentage). The selected volume, for each audio mode, will be saved for future conversations.

- During a conversation.
- Adjust the volume by using the Smart Pad (rotating clockwise or counter clockwise).

8AL91446ENAA ed02 52 /113

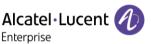

# Activating the loudspeaker during a conversation (handset lifted) -3.8 Group listening feature

Activate or deactivate the loudspeaker when you are in conversation using the handset or the headset (the microphone used remains the same).

Press successively until the appropriate microphone-enabled device is selected:

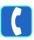

. The following icon is displayed on the screen of the device:

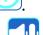

Select loudspeaker mode (tap on the icon or use the navigation keys):

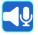

Validate.

#### Put a call on hold/retrieve a call on hold 3.9

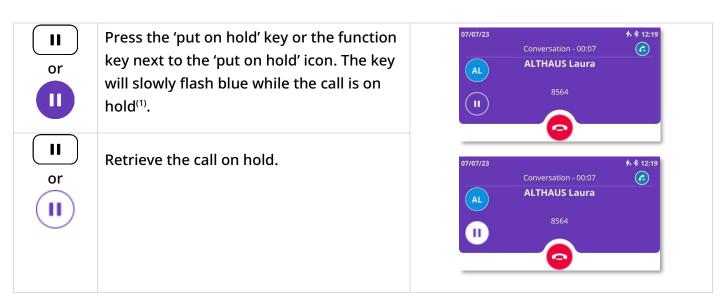

<sup>(1)</sup> In 'legacy' mode, the key lights up continuously in blue.

#### Sending DTMF signals 3.10

DTMF (Dual-Tone Multi-Frequency) signalling is a system whereby audible tones are used to represent buttons on a keyboard and allows communication with interactive voice servers.

During a conversation you sometimes have to send DTMF signals, such as with a voice server, an automated attendant or a remotely consulted answering machine. In this case, send DTMF code directly by dialing it during the conversation.

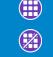

With ALE-500, press this icon to open the dial pad during conversation.

Close the dialpad.

8AL91446ENAA ed02 53 /113

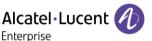

# 3.11 Make a second call

You are in conversation with one contact.

The first call is placed on hold.

Use one of the following to call your second contact:

• Dial the number of the second contact.
• Make a call by name.
• Open the user local menu to make a call from the personal

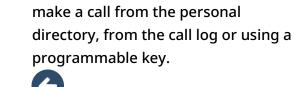

• Go back to the homepage to make call from the personal directory or from the call log.

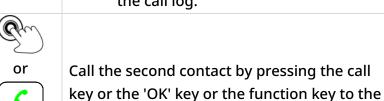

right of the contact's name/number.

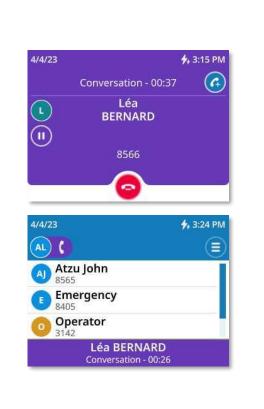

Go back to the conversation screen

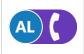

or

ОК

Select the avatar if you no longer wish to make a second call and go back to the conversation screen. You can also select the purple banner displayed at the bottom of the screen.

8AL91446ENAA ed02 54 /113

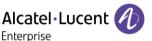

#### 3.12 Receive a second call

When you receive an incoming call during conversation, you will be alerted by three beeps.

#### Switch between two calls 3.13

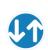

Press the switch icon to switch between calls.

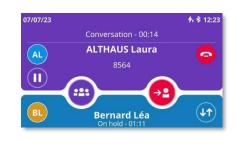

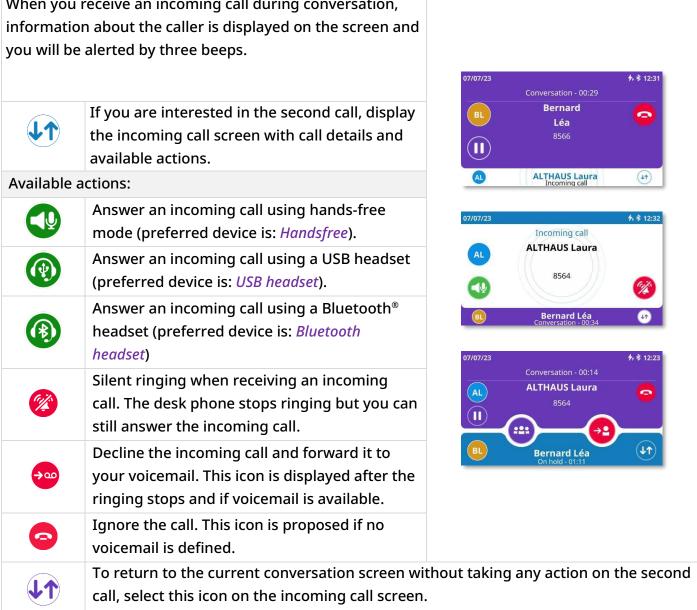

8AL91446ENAA ed02 55 /113

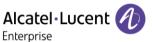

# 3.14 Release the second call and retrieve the call on hold

You are in conversation with the second contact and the first one is on hold.

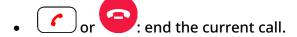

• or : retrieve the call on hold.
You are on the line with your first contact.

# 3.15 Transfer a call

From the conversation screen:

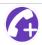

Make a second call.

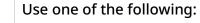

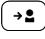

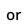

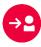

• Blind transfer: select the transfer icon before the second contact answers. The key lights up in blue<sup>(1)</sup>.

• Select the transfer icon in the conversation screen with the two contacts (two calls or conference).

8AL91446ENAA ed02 56 /113

<sup>(1)</sup> In 'legacy' mode, the key is dimly lit in blue.

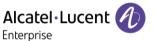

# 3.16 Conference

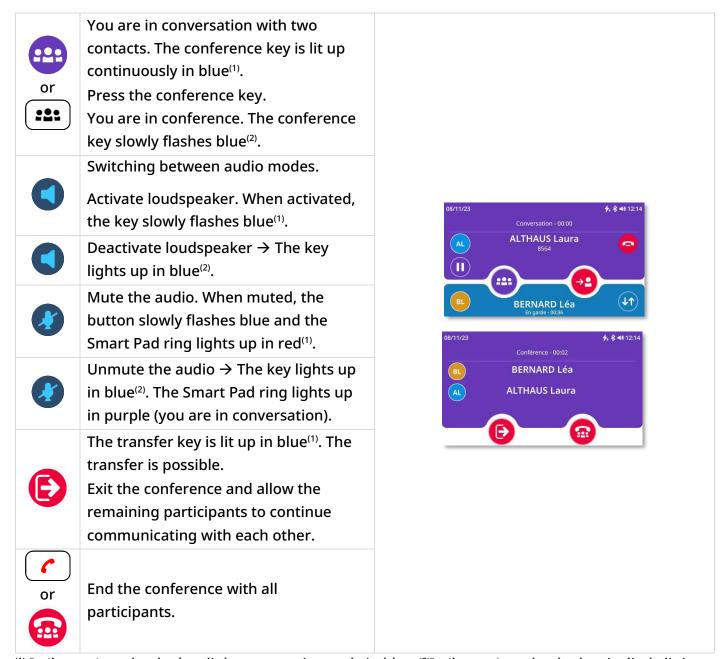

<sup>(1)</sup> In 'legacy' mode, the key lights up continuously in blue (2)In 'legacy' mode, the key is dimly lit in blue.

8AL91446ENAA ed02 57 /113

# 3.17 Programmable keys

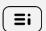

If possible, use the user local menu displayed on the current page (ALE-500, ALE-400) or open it using the user local menu button.

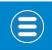

Depending on the desk phone, some actions may be directly accessible from the current page (ALE-500, ALE-400). If not, use the contextual menu (ALE-300).

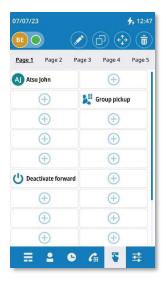

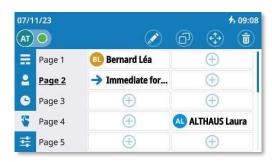

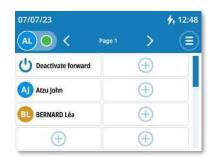

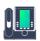

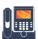

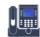

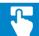

# Open the user local menu: *Prog keys*.

Your desk phone provides a virtual add-on module with 5 pages and 24 programmable keys per page. You can program a key by entering a number or a service prefix.

#### Available actions:

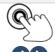

Select a page to display by tapping on a page at the top of the screen (ALE-500) or at the left of the screen (ALE-400) or by using the left/right navigation keys (ALE-300).

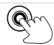

Select a key to use it: call a direct number, activate/deactivate a service or answer an incoming call from a supervised contact.

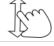

Scroll the page to display the rest of the list (touch screen or navigation keys).

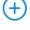

Create a programmable key by selecting a free key.

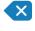

press this softkey to delete a character.

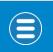

Open the context menu to access the following actions (ALE-300 only).

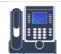

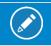

Modify: Modify a programmable key.

8AL91446ENAA ed02 58 /113

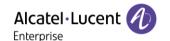

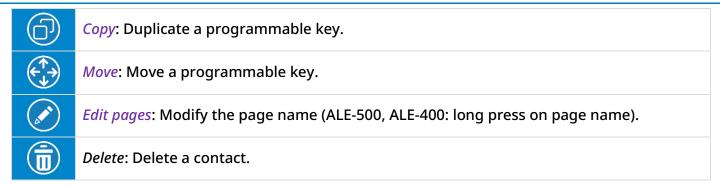

The first programmable keys are also shown on the dashboard. The number of programmable keys displayed on the dashboard will depend on your desk phone model.

# 3.17.1 Create a programmable key

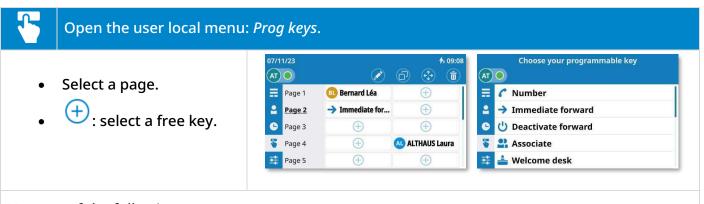

# Use one of the following:

- : select direct call number
  - o To create a direct call key: enter the number of your contact.
  - To define a service associated with the key: enter the service prefix followed by the number. If a service is defined for a key without a number, the number will be requested when you click on the key. For more information about the prefix, please contact your administrator.
- The application can propose the most commonly available services in order to facilitate programming (some features depend on system configuration). See examples below.

| <b>→</b> | Immediate forward Immediate forward to a number.             | മ          | Voicemail Access to voicemail.         |
|----------|--------------------------------------------------------------|------------|----------------------------------------|
| ڻ        | Deactivate forwarding.                                       | 3          | Redial Redial a recent number.         |
| •        | Associate Call associate.                                    | <b>2</b> 5 | Last caller<br>Redial the last caller. |
| <u> </u> | Welcome desk.                                                | 0          | Emergency call.                        |
| <u>©</u> | Operator Call the operator.                                  | •          | Guard<br>Call guard.                   |
| A.ii     | Group pickup Get your active call started on another device. | 0          | Do not disturb.                        |

8AL91446ENAA ed02 59 /113

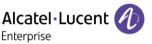

#### 3.17.1.1 Create a direct call key

Use this key to direct call a contact.

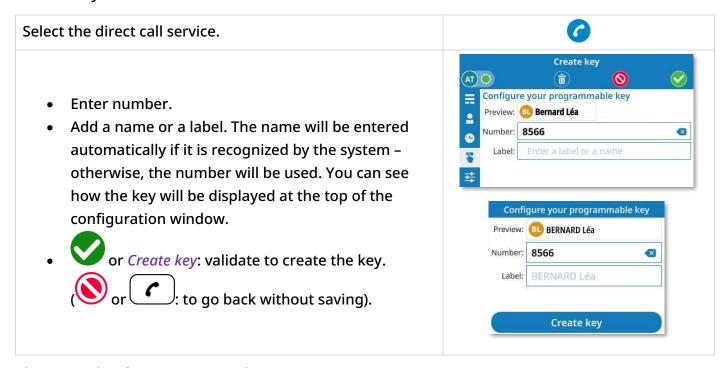

# Phone number format supported:

- Short number for an internal contact.
- Contact number without country code for a contact in the same country.
- International number (digits only): 00 Country RegionCode Number (for example: 0033390123456).
- Contact number without country code for a contact in the same country.

# 3.17.1.2 Create an immediate forward key

When activated, this option forwards all your calls to a specific number.

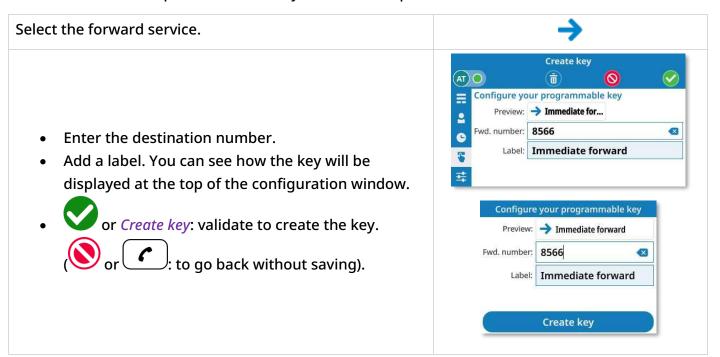

8AL91446ENAA ed02 60 /113

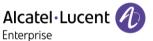

# 3.17.1.3 Create a 'Do Not Disturb' key

You can make your terminal temporarily unavailable for all calls.

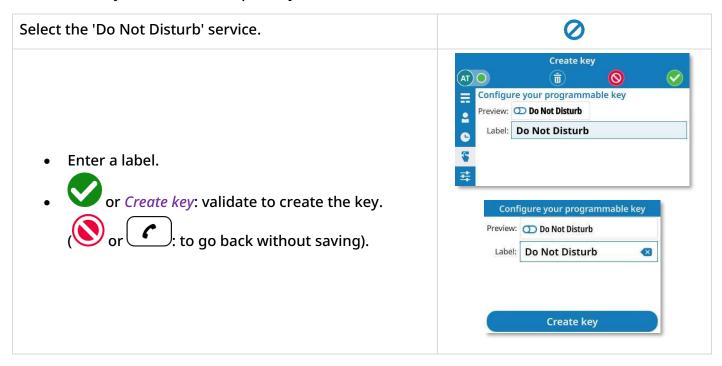

Press the 'Do Not Disturb' programmable key to activate/deactivate the feature.

8AL91446ENAA ed02 61 /113

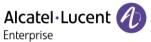

# 3.17.2 Rename a page

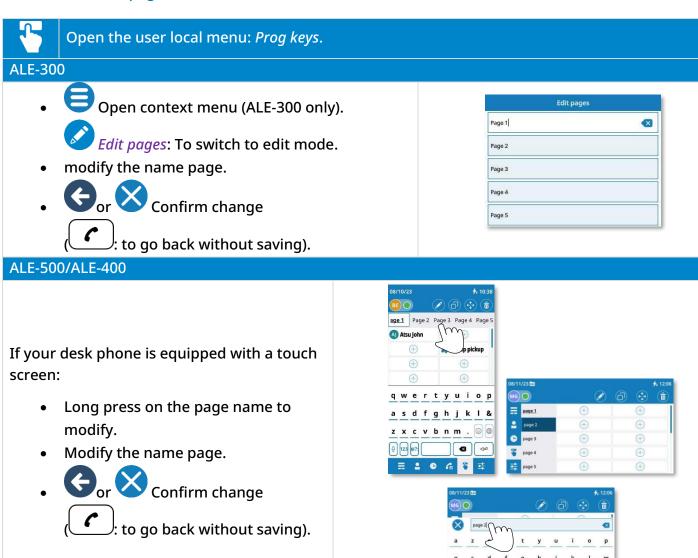

8AL91446ENAA ed02 62 /113

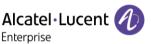

# 3.17.3 Modify a programmable key

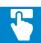

# Open the user local menu: Prog keys.

- Select the page containing the programmable key to modify.
- Open context menu (ALE-300 only).
- C: To switch to edit mode.
- select the key to modify.
- Modify information.
- Or *Update key*: confirm change.

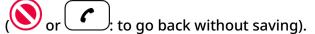

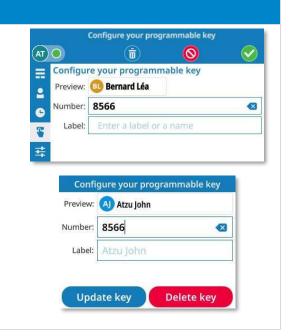

# ALE-500/ALE-400

If your desk phone is equipped with a touch screen:

- Long press on the programmed key to modify until it is selected.
- Drag and drop the programmed key to the edit icon.
- Modify information.
- Confirm change.

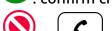

to go back without saving).

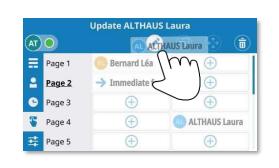

8AL91446ENAA ed02 63 /113

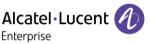

# 3.17.4 Duplicate a programmable key

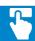

# Open the user local menu: Prog keys.

- Select the page containing the programmed key to be duplicated.
- Open context menu (ALE-300 only).
- Switch to copy mode.
- Select the programmed key to copy.
- Choose the location of the copy by selecting a key on the current page or on another page (if the key is on another page, select the page first, then the key).
- or or Exit copy mode.

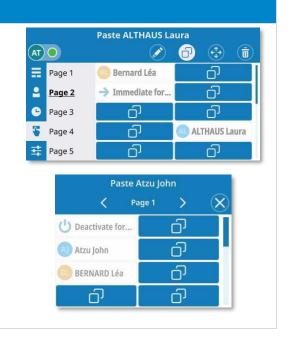

#### 3.17.5 Move a programmable key

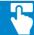

# Open the user local menu: Prog keys.

- Select the page containing the programmed key to move.
- Open context menu (ALE-300 only).
- Switch to move mode.
- Select the programmed key to move.
- Choose the location of the programmed key by selecting a key on the current page or on another page (if the key is on another page, select the page first, then the key).
- Or or Exit to move mode.

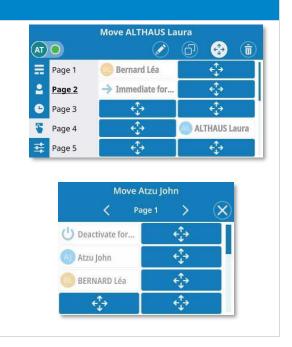

# ALE-500/ALE-400

If your desk phone is equipped with a touch screen:

- Give a long press on the programmed key to move until it is selected.
- Drag and drop the programmed key to the free destination.

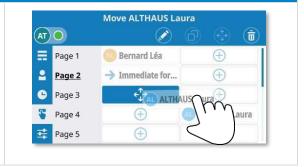

8AL91446ENAA ed02 64 /113

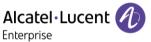

# 3.17.6 Delete programmable key

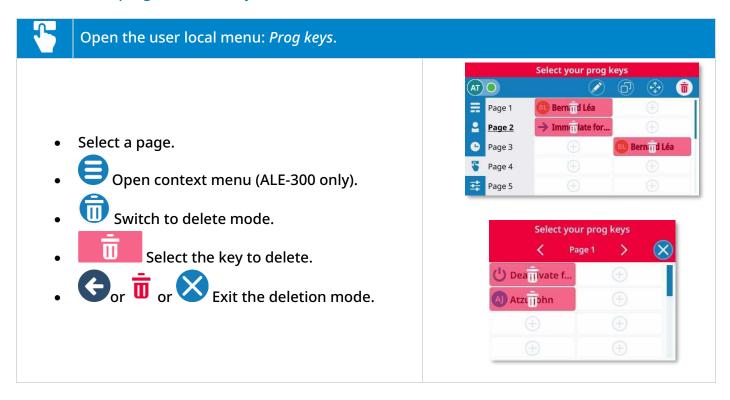

#### ALE-500/ALE-400

If your desk phone is equipped with a touch screen:

- Give a long press on the programmed key to delete until it is selected.
- Drag and drop the programmed key to the trash icon.

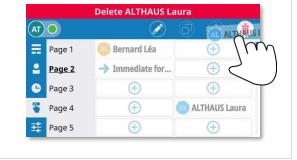

8AL91446ENAA ed02 65 /113

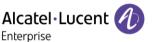

# 3.18 Supervision (optional)

This feature depends on the system configuration.

You can monitor business call numbers. This means that you can pick up an incoming call from a monitored contact when their phone is ringing. The administrator must configure contacts you monitor. All supervised contacts are displayed as programmed keys ( ).

Click on the key to call the monitored contact.

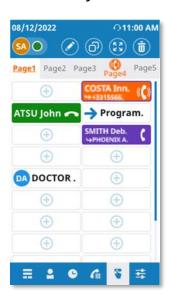

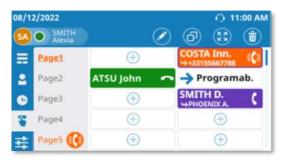

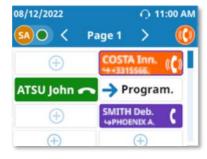

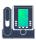

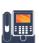

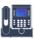

#### 3.18.1 Supervised contact telephony status

The telephony status of the supervised contact is represented by the icon being displayed and the background color of the key.

- Out of service (gray): the monitored contact is out of service.
- Free (green): the monitored contact is idle or out of service. Click on the key calls the monitored contact.
- Ringing (orange): the monitored contact receives an incoming call. You can pick up the call by clicking the key. The caller is displayed under the monitored contact's name. The voicemail key will flash when a monitored contact is receiving an incoming call. Press this key to open the page where the monitored contact is located.
- In conversation (purple): the caller is displayed under the monitored contact's name.
- In conversation and receiving a second call (purple + orange): the monitored contact receives a second call during a conversation. You can pick up the second call by clicking the key.
- Offline (gray).

8AL91446ENAA ed02 66 /113

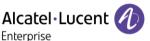

# 3.18.2 Pick up an incoming call for a monitored contact

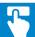

Open the user local menu: *Prog keys*.

# Use one of the following:

- The voicemail key will flash when a monitored contact is receiving an incoming call. Press this key to open the page where the monitored contact is located.
- Open the user local menu: *Prog keys*.

  Select a page to display by tapping on a page at the top of the screen (ALE-500) or at the left of the screen (ALE-400) or by using the left/right navigation keys (ALE-300).

#### Available actions:

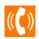

On the displayed page, select the contact with the ringing status to take the call.

This icon indicates a page where a supervised contact is receiving a call (several pages can display this icon at the same time).

- Select this page. The page containing the supervised contact receiving the call is displayed. The caller is displayed under the monitored contact's name.
- Select the key (orange = ringing).
   You are in communication with the caller.

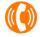

If there is more than one supervised contact receiving a call:

- Select this page. The first supervised contact receiving a call is displayed on the page. The caller is displayed under the monitored contact's name.
- Press another time to see the next supervised contact receiving a call on the same page.
- Select the key (orange = ringing).
   You are in communication with the caller.

8AL91446ENAA ed02 67 /113

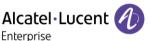

# 4 Programming your telephone

# 4.1 Initializing your voice mailbox

When you access your voicemail for the first time, you will be asked to set a PIN code.

- Press the message key flashing in red.
- Enter your personal code then record your name according to voice guide instructions.

Your personal code is used to access your voice mailbox and to lock your telephone.

A weak personal code will be rejected by the system:

- Identical 4 digits (0000, 1111,).
- A simple sequence of 4 digits (0123, 1234,).

Make sure you choose a strong password with at least 4 digits. The list of weak passwords provided does not contain all the possibilities.

# 4.2 Adjusting the display of your desk phone

#### 4.2.1 Switching between LED management modes

For more information about LED management, see chapter: User experience.

The 'Guided with light' mode is activated by default, but it is possible to switch from one mode to the other at any time:

| 1 | <b>=</b> i | Access the local user menu. The dashboard gives you direct access to the local user menu on the ALE-500 and ALE-400.                                     |
|---|------------|----------------------------------------------------------------------------------------------------|
| 2 | <b>+</b>   | Settings Open settings.  The user settings are displayed by default (ALE-500/ALE-400: , ALE-300: User).                                                  |
| 4 | <b>O</b> m | Phone → Appearance                                                                                                    |
| 5 | <b>%</b>   | <ul> <li>Choose your preferred LED management mode:</li> <li>Guided: 'Guided with light' mode (default mode).</li> <li>Legacy: 'Legacy' mode.</li> </ul> |
| 6 | G or       | Save and go back to the homepage.                                                                                                    |

8AL91446ENAA ed02 68 /113

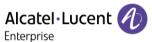

# 4.2.2 Adjust the font size

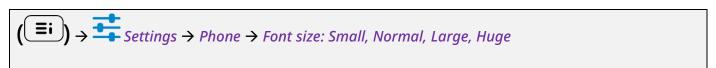

| 1 | <b>≣i</b>    | Access the local user menu. With the ALE-500 and ALE-400, the dashboard lets you access directly to the local menu. |
|---|--------------|----------------------------------------------------------------------------------------------------|
| 2 | <del>+</del> | Settings Open settings.  The user settings are displayed by default (ALE-500/ALE-400: , ALE-300: User).             |
| 3 |              | Phone → Font size                                                                                                   |
| 4 | <b>%</b>     | Select the font size :  • Small,  • Normal  • Large  • Huge                                                         |
| 5 | G or         | Save and go back to the homepage.                                                                                   |

# 4.2.3 Define the default homepage

The default homepage is the dashboard, but you can choose another page in the settings (call log, contacts or programmable keys)

| 1 | <b>=i</b> | Access the local user menu. With the ALE-500 and ALE-400, the dashboard lets you access directly to the local menu. |
|---|-----------|----------------------------------------------------------------------------------------------------|
| 2 | <b>±</b>  | Settings Open settings.  The user settings are displayed by default (ALE-500/ALE-400: , ALE-300: User).             |
| 3 | Øm_       | Phone → Homepage                                                                                                    |

8AL91446ENAA ed02 69 /113

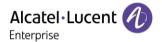

| 4 | €m | Select a homepage:  • Dashboard (default page)  • Contacts  • Call log  • Dial (Dial pad)  • Prog keys |
|---|----|----------------------------------------------------------------------------------------------------|
| 5 | or | Save and go back to the homepage.                                                                      |

# 4.2.4 Hearing Aid

If you are using your phone with a hearing device, you must install and activate the hearing aid device (HAC) to avoid hearing discomfort.

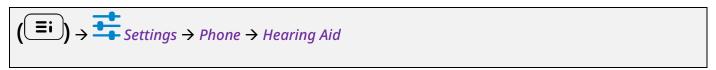

| 1 | <b>=</b> i | Access the local user menu. With the ALE-500 and ALE-400, the dashboard lets you access directly to the local menu. |
|---|------------|----------------------------------------------------------------------------------------------------|
| 2 | <b>+</b>   | Open settings.  The user settings are displayed by default (ALE-500/ALE-400: , ALE-300: <i>User</i> ).              |
| 3 | <b>O</b>   | Phone → Hearing Aid                                                                                                 |
| 4 |            | Check this option if you are using a hearing aid.                                                                   |
| 5 | or         | Save and go back to the homepage.                                                                                   |

8AL91446ENAA ed02 70 /113

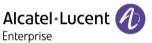

# 4.3 Adjusting the audio functions

# 4.3.1 Define the ringtone

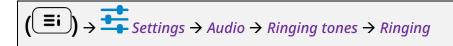

| 1 | <b>=</b> i | Access the local user menu. With the ALE-500 and ALE-400, the dashboard lets you access directly to the local menu. |
|---|------------|----------------------------------------------------------------------------------------------------|
| 2 | <b>+</b>   | Open settings.  The user settings are displayed by default (ALE-500/ALE-400: ALE-300: User).                        |
| 3 | <b>O</b>   | Audio → Ringing tones                                                                                               |
| 4 | <b>O</b> m | Ringing Select the ringtone for receiving an incoming call from the pick list.                                      |
| 5 | or         | Save and go back to the homepage.                                                                                   |

# 4.3.2 Activate/deactivate silent mode

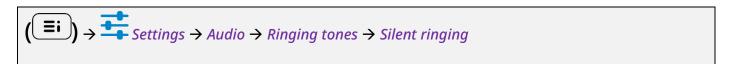

| 1 | <b>=</b> i | Access the local user menu. With the ALE-500 and ALE-400, the dashboard lets you access directly to the local menu. |
|---|------------|----------------------------------------------------------------------------------------------------|
| 2 | <u></u>    | Open settings.  The user settings are displayed by default (ALE-500/ALE-400: , ALE-300: <i>User</i> ).              |
| 3 |            | Audio → Ringing tones                                                                                               |
| 4 | €y~        | Silent ringing Activate or deactivate silent mode by selecting/unselecting the option.                              |
| 5 | or         | Save and go back to the homepage.                                                                                   |

8AL91446ENAA ed02 71 /113

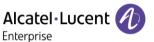

# 4.3.3 Activate/deactivate meeting mode (progressive ringing)

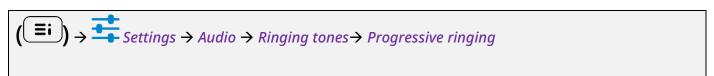

| 1 | <b>=</b> i | Access the local user menu. With the ALE-500 and ALE-400, the dashboard lets you access directly to the local menu. |
|---|------------|----------------------------------------------------------------------------------------------------|
| 2 | <b>±</b>   | Open settings.  The user settings are displayed by default (ALE-500/ALE-400: ALE-300: User).                        |
| 3 | <b>O</b>   | Audio → Ringing tones                                                                                               |
| 4 | <b>O</b> m | Progressive ringing Activate or deactivate progressive ringing (YES/NO).                                            |
| 5 | or         | Save and go back to the homepage.                                                                                   |

# 4.3.4 Activate/deactivate discreet ring mode

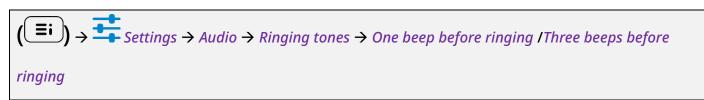

| 1 | <b>=i</b>    | Access the local user menu. With the ALE-500 and ALE-400, the dashboard lets you access directly to the local menu.                                                            |
|---|--------------|----------------------------------------------------------------------------------------------------|
| 2 | <del>+</del> | Open settings.  The user settings are displayed by default (ALE-500/ALE-400: , ALE-300: <i>User</i> ).                                                                         |
| 3 | <b>O</b>     | Audio → Ringing tones                                                                                                    |
| 4 | <b>@</b> m   | One beep before ringing /Three beeps before ringing  To activate or deactivate the feature (YES/NO).  When activated the desk phone emits one beep/three beeps before ringing. |
| 5 | or           | Save and go back to the homepage.                                                                                                    |

8AL91446ENAA ed02 72 /113

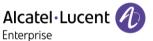

## 4.3.5 Adjust ringer volume while a call arrives

- Your telephone rings.
- Adjusting the ringer volume.

## 4.4 Select your preferred accessory

Define the default device to make or answer calls in hand-free mode, using the following keys:

- Or Or OK Take the call key.
- The function key to the right of the contact's name/number.

#### To define the preferred device:

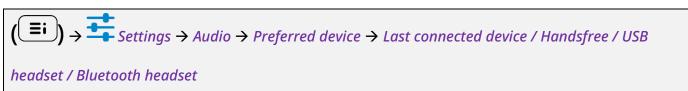

| 1 | <b>=</b> i | Access the local user menu. With the ALE-500 and ALE-400, the dashboard lets you access directly to the local menu. |  |
|---|------------|----------------------------------------------------------------------------------------------------|--|
| 2 | <b>+</b>   | Open settings.  The user settings are displayed by default.                                                         |  |
| 3 |            | Audio → Preferred device                                                                                            |  |
| 4 | <b>Q</b> m | Select the default device:  • Last connected device  • Handsfree  • USB headset  • Bluetooth headset                |  |
| 5 | G or       | Save and go back to the homepage.                                                                                   |  |

8AL91446ENAA ed02 73 /113

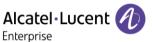

## 4.5 Adjusting the brightness of the desk phone

Adjust the brightness of the display, the LEDs, the keys (add-on) and the logo light on the back shell.

## 4.5.1 Auto-adjusting of the brightness

The phone can automatically adjust the display brightness, LED and busy light logo on the back shell depending on the lighting conditions to improve user experience and achieve power savings (ambient light sensor).

#### 4.5.1.1 Auto-adjusting of the display brightness

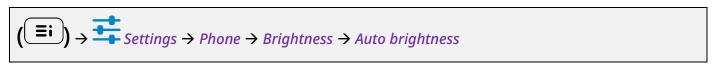

| 1 | <b>=</b> i                    | Access the local user menu. With the ALE-500 and ALE-400, the dashboard lets you access directly to the local menu. |  |
|---|-------------------------------|----------------------------------------------------------------------------------------------------|--|
| 2 | <b>+</b>                      | Open settings.  The user settings are displayed by default (ALE-500/ALE-400: ALE-300: User).                        |  |
| 3 | $ \mathcal{C}_{\mathcal{C}} $ | Phone → Brightness                                                                                                  |  |
| 4 |                               | Activate or deactivate the feature: Auto brightness.                                                                |  |
| 5 | or                            | Save and go back to the homepage.                                                                                   |  |

8AL91446ENAA ed02 74 /113

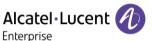

## 4.5.1.2 Auto-adjusting of the LED brightness and the busy light logo on back shell (if present)

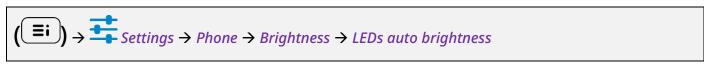

| 1 | <b>=</b> i | Access the local user menu. With the ALE-500 and ALE-400, the dashboard lets you access directly to the local menu. |  |
|---|------------|----------------------------------------------------------------------------------------------------|--|
| 2 | <b>+</b>   | Settings Open settings.  The user settings are displayed by default (ALE-500/ALE-400: , ALE-300: User).             |  |
| 3 | <b>O</b> m | Phone → Brightness                                                                                                  |  |
| 4 |            | Activate or deactivate the feature: LEDs auto brightness.                                                           |  |
| 5 | or         | Save and go back to the homepage.                                                                                   |  |

## 4.5.2 Adjust the brightness when the phone is in use

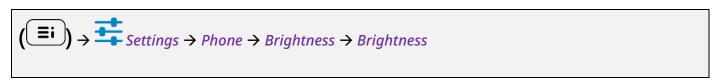

| 1 | <b>=</b> i                                                                                            | Access the local user menu. With the ALE-500 and ALE-400, the dashboard lets you access directly to the local menu. |  |
|---|----------------------------------------------------------------------------------------------------|----------------------------------------------------------------------------------------------------|--|
| 2 | Settings Open settings.  The user settings are displayed by default (ALE-500/ALE-400: ALE-300: User). |                                                                                                    |  |
| 3 | €m                                                                                                    | Phone → Brightness → Brightness                                                                                     |  |
| 4 |                                                                                                    | Increase or decrease the brightness (number of levels: 31).                                                         |  |
| 5 | G or                                                                                                  | Save and go back to the homepage.                                                                                   |  |

8AL91446ENAA ed02 75 /113

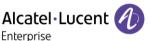

#### 4.5.3 Adjust the dimmed brightness when the phone is not in use

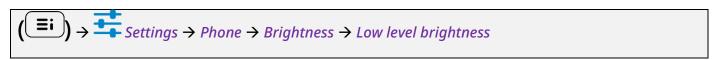

| 1 | <b>=</b> i                                                                                            | Access the local user menu. With the ALE-500 and ALE-400, the dashboard lets you access directly to the local menu. |  |
|---|----------------------------------------------------------------------------------------------------|----------------------------------------------------------------------------------------------------|--|
| 2 | Open settings.  The user settings are displayed by default (ALE-500/ALE-400: , ALE-300: <i>User</i> ) |                                                                                                    |  |
| 3 |                                                                                                    | Phone → Brightness → Low level brightness                                                                           |  |
| 4 |                                                                                                    | Increase or decrease dimmed brightness (percentage brightness).                                                     |  |
| 5 | Save and go back to the homepage.                                                                     |                                                                                                    |  |

## 4.6 Selecting language

The language settings are determined based on the system preferences. The language is automatically set according to the system settings. If you need to change the language, please contact the administrator for assistance.

## 4.7 Install a USB accessory (Headset, Handsfree, Loudspeaker)

- Connect the accessory to the USB connector.
- When you plug the accessory in the USB port, the USB accessory is automatically detected. If an another accessory is already connected with the same function (USB or Bluetooth® if available), a popup asks you to select your preferred accessory to use for this function.

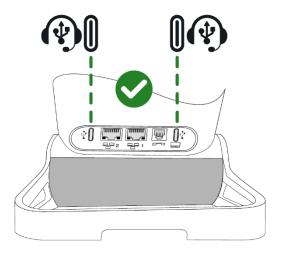

If you are using a Bluetooth® headset provided with a Bluetooth® USB dongle, you can connect the headset to the USB connector. Use and connectability depend on the vendor of the headset.

8AL91446ENAA ed02 76 /113

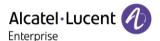

## 4.8 Installing a Bluetooth® Wireless Technology headset (pairing)

This feature is available if your desk phone is equipped with the wireless module (depending on the model of your desk phone). If it's not the case, the wireless module can be purchased separately: ALE-108 Wireless Module. For more information about compatible headsets, see chapter: Accessories.

You can then answer a call using your Bluetooth® headset.

#### 4.8.1 Install the Bluetooth® device

Before a Bluetooth® headset can be used, it must be paired to the terminal. Before performing the pairing operation, the headset must be in detectable mode.

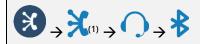

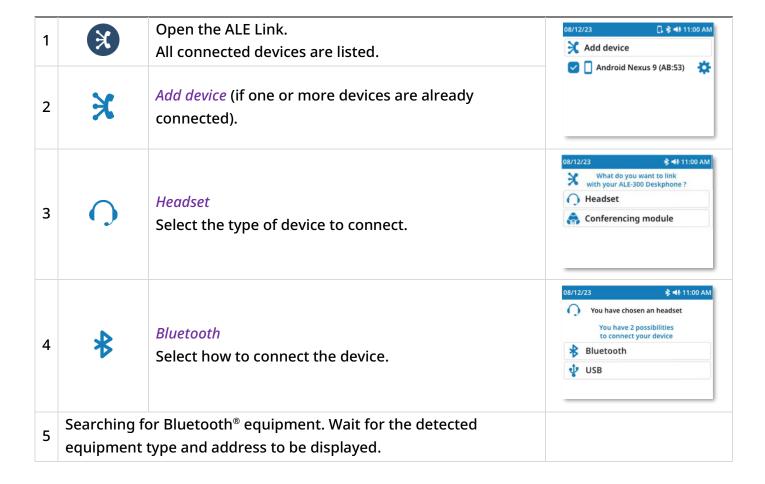

8AL91446ENAA ed02 77 /113

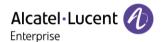

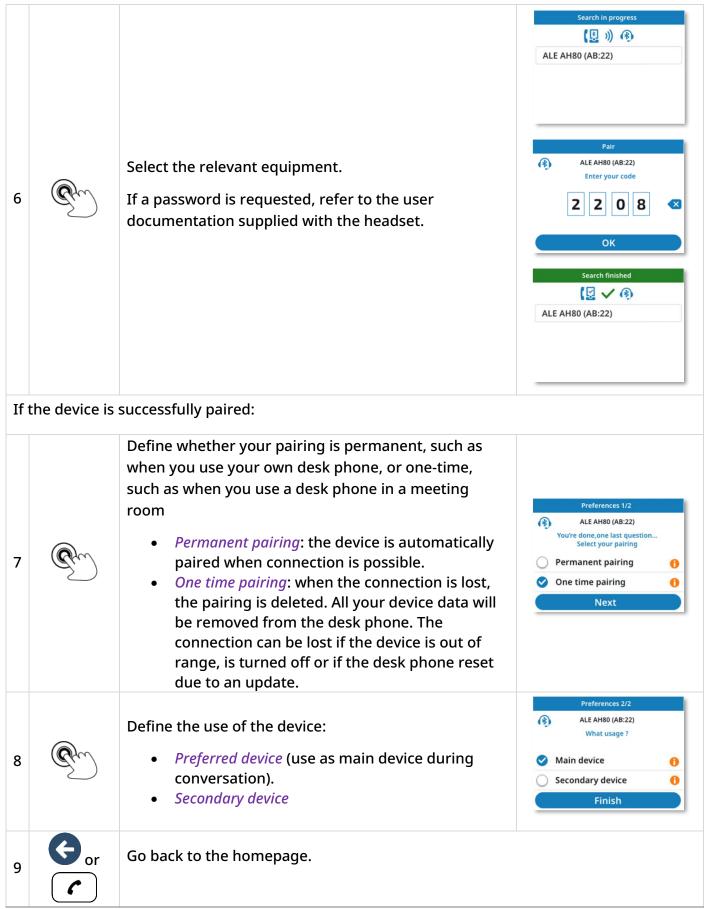

<sup>(1)</sup> If one or more devices are already connected.

8AL91446ENAA ed02 78 /113

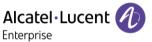

#### 4.8.2 Activate/deactivate a device

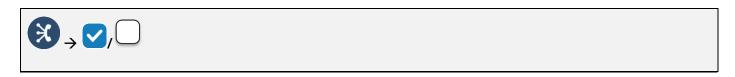

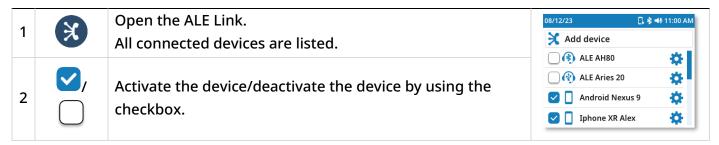

#### 4.8.3 Remove a Bluetooth® device

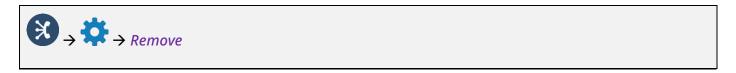

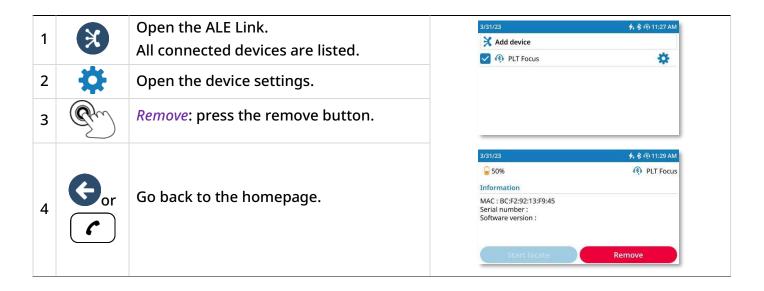

8AL91446ENAA ed02 79 /113

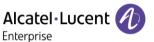

## 4.9 Contacting your administrator (Technical support)

If necessary you may need to contact your administrator.

Before contacting your administrator, make sure you have information such as your phone's codes and software version to hand.

#### 4.9.1 Date code / Technical code

The codes are located on the foot of the phone. This label is an example and does not represent the one placed on your phone.

| PN                            | PN Product number / Technical code. |  |
|-------------------------------|-------------------------------------|--|
| SN Serial number / Date code. |                                     |  |

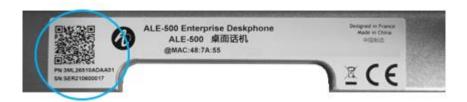

#### 4.9.2 Software version

The software version can be viewed on the phone by following this path:

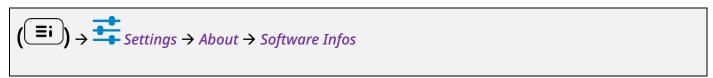

| 1 | <b>=</b> i                                                                                            | Access the local user menu. With the ALE-500 and ALE-400, the dashboard lets you access directly to the local menu. |  |
|---|----------------------------------------------------------------------------------------------------|----------------------------------------------------------------------------------------------------|--|
| 2 | Settings Open settings.  The user settings are displayed by default (ALE-500/ALE-400: , ALE-300: User |                                                                                                    |  |
| 3 | €m                                                                                                    | About → Software Infos  Full software information is displayed.                                                     |  |
| 4 | or                                                                                                    | Go back to the previous page or to the homepage.                                                                    |  |

8AL91446ENAA ed02 80 /113

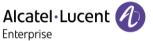

#### 4.9.3 Hardware model

The hardware model can be viewed on the phone:

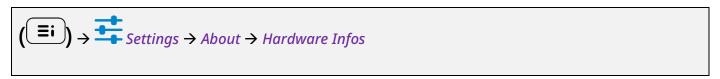

| 1 | <b>=</b> i                                                                                | Access the local user menu. With the ALE-500 and ALE-400, the dashboard lets you access directly to the local menu. |  |
|---|-------------------------------------------------------------------------------------------|----------------------------------------------------------------------------------------------------|--|
| 2 | 2 Open settings.  The user settings are displayed by default (ALE-500/ALE-400: ALE-300: L |                                                                                                    |  |
| 3 | <b>O</b> m                                                                                | About → Hardware Infos  Full hardware information is displayed.                                                     |  |
| 4 | Go back to the previous page or to the homepage.                                          |                                                                                                    |  |

## 4.9.4 Legal notice

Display regulatory information about your desk phone.

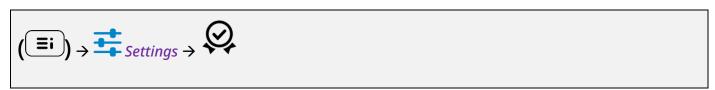

| 1 | <b>=</b> i | Access the local user menu. With the ALE-500 and ALE-400, the dashboard lets you access directly to the local menu. |  |
|---|------------|----------------------------------------------------------------------------------------------------|--|
| 2 | <b>=</b>   | Settings Open settings.                                                                                             |  |
| 3 | Q          | Select the icon in the top right corner of the screen to open the legal notice for your desk phone.                 |  |
| 4 | or         | Go back to the previous page or to the homepage.                                                                    |  |

8AL91446ENAA ed02 81 /113

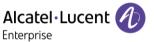

#### 4.9.5 Send your desk phone or your add-on module to support

Please remove customization kit before sending back your desk phone or your add-on module to hardware support as hardware support will send back a generic phone. Please refer to the accessories section to see how to remove the customization kit.

#### 4.9.6 Restore factory settings

Warning, all configuration data will be deleted.

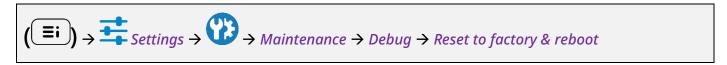

| 1 | <b>=</b> i | Access the local user menu. With the ALE-500 and ALE-400, the dashboard lets you access directly to the local menu. |
|---|------------|----------------------------------------------------------------------------------------------------|
| 2 | <u></u>    | Settings Open settings.                                                                                             |
| 3 | or         | Open advanced settings by selecting the icon (ALE-500/ALE-400) or using the right navigator key (ALE-300).          |
| 4 |            | Maintenance → Debug                                                                                                 |
| 5 | <b>E</b> m | Reset to factory & reboot  Confirm the reset: YES.  Your phone will reboot to factory settings.                     |

8AL91446ENAA ed02 82 /113

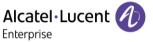

#### 4.9.7 NOE mode

If requested by your administrator, you can run the desk phone in NOE mode.

The NOE mode software has to be installed on your desk phone. Please view the software information to check this.

The communication server has to be configured to register your desk phone. Switch to NOE mode only if requested by your administrator.

Please note that switching to NOE mode will result in the deletion of all configurations and information, including call logs, contacts and other data.

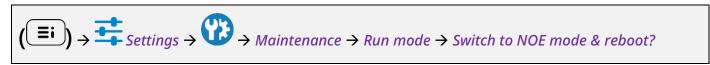

| 1 | <b>=</b> i                    | Access the local user menu. With the ALE-500 and ALE-400, the dashboard lets you access directly to the local menu. |
|---|-------------------------------|----------------------------------------------------------------------------------------------------|
| 2 | <b>±</b>                      | Settings Open settings.                                                                                             |
| 3 | or                            | Open advanced settings by selecting the icon (ALE-500/ALE-400) or using the right navigator key (ALE-300).          |
| 4 |                               | Maintenance → Run mode                                                                                              |
| 5 | $ \mathcal{C}_{\mathcal{C}} $ | Switch to NOE mode & reboot? → Switch.                                                                              |
| 6 |                               | Confirm switch to NOE mode. The desk phone will reboot in NOE mode.  ( to go back without saving).                  |

8AL91446ENAA ed02 83 /113

## 5 Accessories

#### 5.1 List of accessories

For more details about references, consult chapter: Ordering information.

#### 5.1.1 USB accessories

- AH 21 M II Premium headset monaural USB-C USB-A.
- AH 22 M II Premium headset binaural USB-C USB-A.
- ALE-100 Keyboard.
- ALE-120 Key Expansion Module.

#### 5.1.2 Bluetooth® accessories

- ALE-108 Wireless Module (cartridge).
- ALE-160 Cordless Handset.
- ALE-161 Cordless Handset Battery Pack.
- AT10 TWS earbud white with Bluetooth dongle (True Wireless Stereo earbuds with 2 microphones and ENC noise cancellation).
- AT10 ANC TWS earbud black with Bluetooth dongle (True Wireless Stereo earbuds with 3 microphones and ANC & ENC noise cancellation).
- AH80 Bluetooth Headset with BT dongle (Bluetooth® headset).

#### 5.1.3 Other headsets

Compatible headsets are validated by the Developer and Solution Partner Program (DSPP) (see chapter: Third parties headset certified in Developer and Solution Partner Program (DSPP)).

#### 5.1.4 Other accessories

- Handset: ALE-150 Corded Handset.
- Wall mounting kit: ALE-110 Wall Mounting Kit.
- Phone customization kits:
  - o ALE-140 Factory Customization Kit (gray).
  - o ALE-140 Azur Customization Kit (light blue).
  - o ALE-140 Ruby Customization Kit (Red).
  - o ALE-140 Neptune Customization Kit (dark blue).
- USB external ringing interface module (USB Interface module 2 relays).
- Cables:
  - o ETHERNET CABLE-RJ45/RJ45 (X10).
  - o ALE-151 450 MM RJ11 HANDSET CORD (X10).
- USB-A to USB-C adapter (X10)
- Power supply: USB-C PD 5V/3A Power Supply.
- Wireless charging base for the AH80.

8AL91446ENAA ed02 84 /113

#### 5.2 ALE-160 WB Cordless Handset

To use the Bluetooth® handset, your desk phone must be equipped with ALE-108 Wireless Module. The Bluetooth® settings menu is displayed only if the module is installed. The Bluetooth® feature must be enabled.

#### 5.2.1 Description

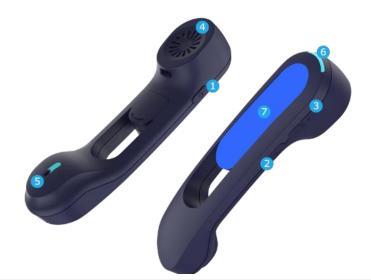

Power button / Line key

Switch the device on/off: press and hold to switch the device on/off. If voice prompts are enabled, you hear: "Power On / Power Off".

Short press the line key to take or terminate a call.

The handset automatically goes into detection mode (pairing mode) if it is not already paired with a desk phone (initial start-up or reset).

- Mute button

  During a call, press this key to stop your contact from hearing you.
  - Volume up and down boutons
- +: Increase the volume during conversation by pressing this key in quick succession.
  - -: Decrease the volume during conversation by pressing this key in quick succession.
- 4 Wideband earpiece.
- 5 Super wideband microphone, with LED.
- 6 LED.
- 7 Battery compartment.

If the Bluetooth® handset is on its base, you do not need to press the line key to take or terminate the call. Just pick up/hang up the Bluetooth® handset.

The battery recharges when the Bluetooth® handset is on its base. When you put the handset on its base, the LED turns on briefly and turns off again when the battery starts to charge. The battery autonomy is more than 10 hours in conversation, and 50 hours in idle state. Charge the battery for about 6 hours before initial use.

8AL91446ENAA ed02 85 /113

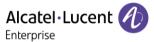

If you are not going use the handset for a long time, we recommend to switch off the device and disconnect the battery.

#### 5.2.2 Unboxing

- ALE-160 WB Cordless Handset.
- Battery pack placed on the handset.
- Safety and regulatory instructions.

#### 5.2.3 LED

The LEDs are placed on the top of the handset and over the microphone (synchronized, same meaning). Blue, red and purple colors are used to inform you about the status of the handset.

| Handset not paired                   | Steady purple                                            |
|--------------------------------------|----------------------------------------------------------|
| Pairing mode, waiting for connection | Fast blinking red and blue                               |
| Idle state, not charging             | Switched off                                             |
| Incoming call (the phone is ringing) | Blinking blue                                            |
| In conversation                      | Steady blue                                              |
| Microphone switched off (mute)       | Steady red                                               |
| Out of coverage                      | Flashing red                                             |
| Start charging                       | Blue then switched off                                   |
| Low battery                          | slow blinking red                                        |
| Upgrading                            | Slow blinking blue                                       |
| Successful/missed upgrade            | Fast blinking blue (sucessfully)/ red (missed) during 5s |

8AL91446ENAA ed02 86 /113

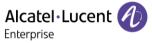

## 5.2.4 Installing or replacing the Bluetooth® handset battery

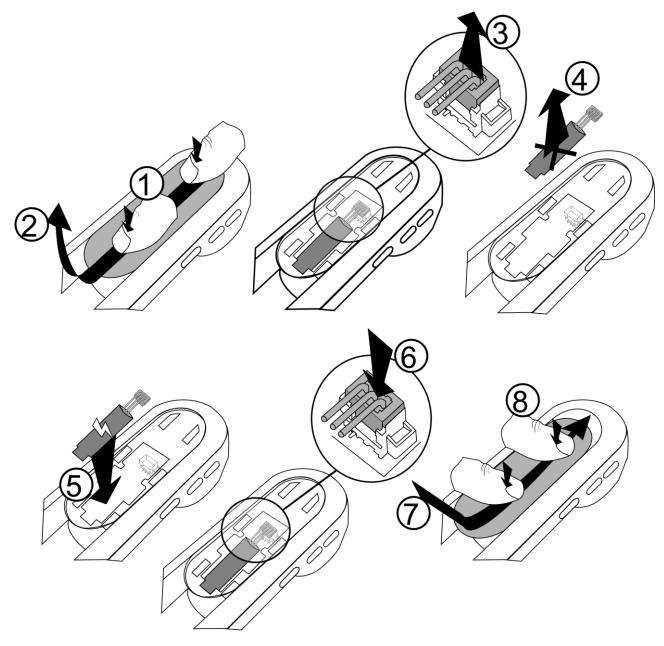

To replace the battery, with the handset turned off:

| 1          | Press, then slide the piece towards the bottom of the device a few millimeters with your thumbs. |
|------------|--------------------------------------------------------------------------------------------------|
| 2          | Remove the piece by lifting it.  Be careful not to break the clips.                              |
| 3, 4, 5, 6 | Disconnect the old battery and replace it with the new one by joining the 2 connectors.          |
| 7          | Place the piece by respecting the notches.                                                       |
| 8          | Slide the piece to the top of the handset a few millimeters with your thumbs.                    |

A spare battery can be ordered from your business partner: ALE-161 WB Cordless Handset Battery Pack.

8AL91446ENAA ed02 87 /113

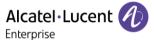

#### 5.2.5 Pairing and connecting the handset

If the desk phone is locked for pairing with a new connected Bluetooth device, this feature may not be available.

Before the Bluetooth® handset can be used, it must be correctly paired to the terminal. Pairing will create a wireless link between the Bluetooth® wireless handset and the desk phone.

#### 5.2.5.1 Easy pairing

Your device is designed to easy pair with the desk phone. Place the switched-off handset on its base ('on-hook' position). It will be automatically paired with the desk phone (the handset must be switched off or in pairing mode).

If the handset is already paired with another desk phone, first unpair the handset with the previous desk phone, or reset the handset (simultaneously give a long press the Power and Volume + keys). Then place the handset on its base.

#### 5.2.5.2 Usual pairing

This procedure can be used if the easy pairing option has failed.

- Put the handset in detectable mode.
   The device is not paired: switch on the device. The device is directly in pairing mode.
- 2. Follow the instructions detailed in the following chapter: install the Bluetooth® device.

The handset is correctly connected if it appears in the list of connected devices on your desk phone. Press the Line key of the handset to test the connection, your desk phone will prompt you to enter a number.

Please contact your installer if you encounter any problems. Before contacting your installer make sure you have information such as the serial number, the date code and the technical reference that you can find on the battery.

#### 5.2.6 Replace the handset

If the desk phone is locked for pairing with a new connected Bluetooth device, this feature may not be available.

#### 5.2.6.1 Easy pairing

If you have to replace the handset with a new one, just place the new handset (switched off) on its base ('on-hook' position). It will be automatically paired with the desk phone.

If the handset is already paired with another desk phone, first unpair the handset with the previous desk phone, or reset the handset (simultaneously press the Power and Volume + keys). Then place the handset on its base.

#### 5.2.6.2 Usual pairing

This procedure can be used if the easy pairing option has failed.

- First remove the old handset (see: Remove a Bluetooth® device).
- Pair the new handset (see: Pairing and connecting the handset).

8AL91446ENAA ed02 88 /113

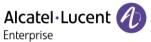

#### 5.2.7 Information about the connected handset and the battery level

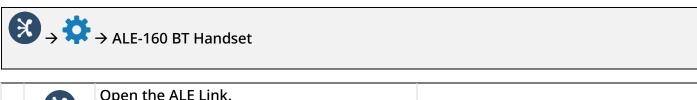

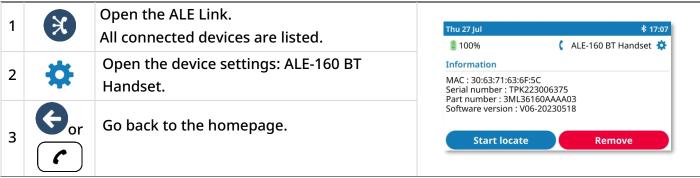

If the battery level of the Bluetooth® device is low, the following icon will blink on and off in the status bar at the top of the screen: 🖜.

#### 5.2.8 Voice prompts

The voice prompts help you to manage functions of the handset.

Examples of voice prompt: "Power On", "Power Off", "Device connected", "Device Disconnected", "Battery low", "Mute on", "Mute off", "English language", "Pairing mode, waiting for connection". Voice prompts are available in 8 languages (English, French, German, Italian, Japanese, Chinese Mandarin, Russian, Spanish). The default language is English. To hear the prompt, the handset has to be near your ear.

#### 5.2.8.1 Define voice prompts language

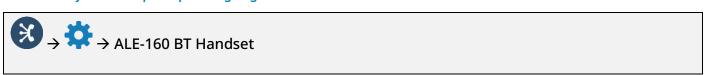

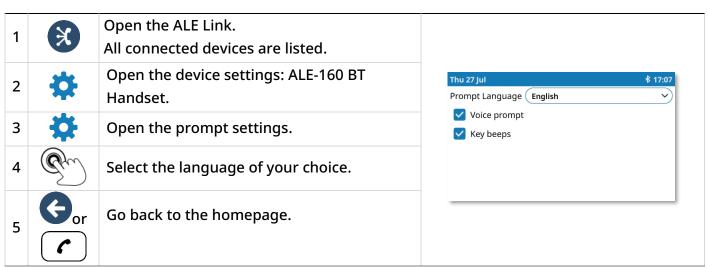

You can change this setting directly from the handset.

Next language: press simultaneously on Mute and Volume + keys.

Previous language: press simultaneously on Mute and Volume - keys.

8AL91446ENAA ed02 89 /113

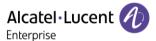

#### *5.2.8.2 Activate/deactivate voice prompts*

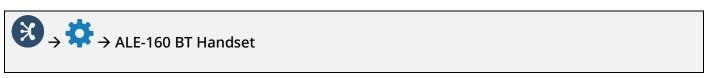

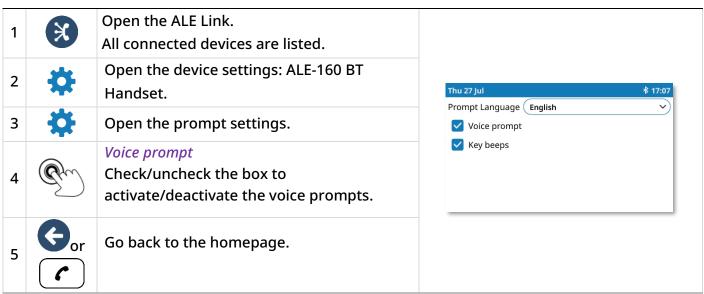

You can change this setting directly from the handset.
Activate/deactivate: press simultaneously on Mute and Power keys.

#### 5.2.8.3 Activate/deactivate the beep touch

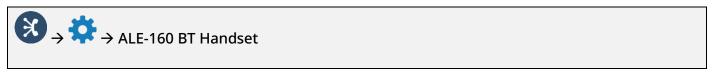

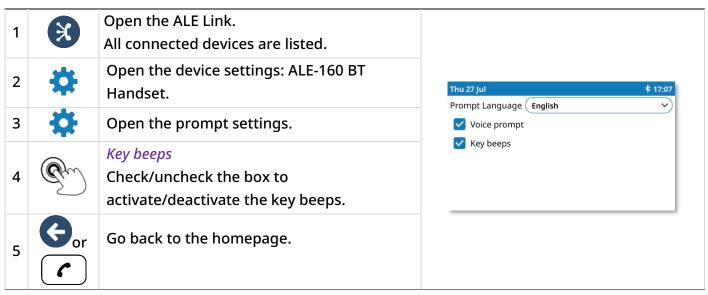

8AL91446ENAA ed02 90 /113

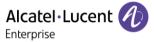

#### 5.2.9 Locate your handset

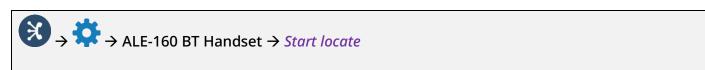

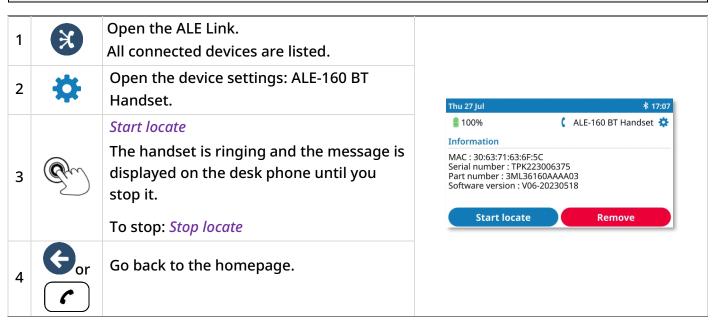

#### 5.2.10 Remove the handset

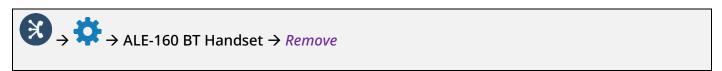

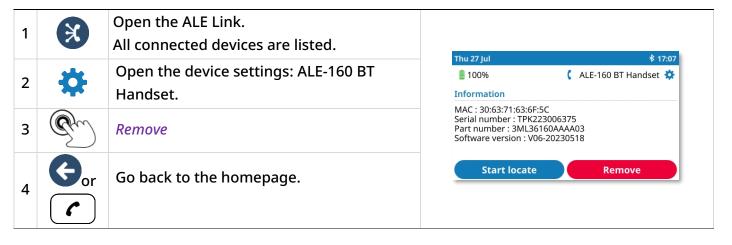

8AL91446ENAA ed02 91 /113

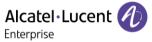

#### 5.2.11 Upgrade the handset

The paired Bluetooth® handset will be updated automatically if the desk phone installs a newer firmware release for the handset. While the update is loading, the handset can be used as normal. The progress of the update is displayed in the top bar. The handset completes its update when it is not in use (hung up, no incoming call), by restarting and connecting to the desk phone again.

Automatic updates are available if the following option is activated: *BT OTA upgrade*. For more information, contact your administrator or your installer.

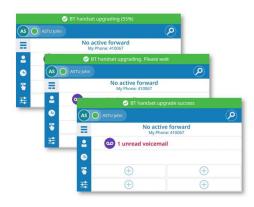

8AL91446ENAA ed02 92 /113

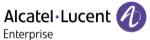

#### 5.3 ALE-150 SWB Corded Handset

#### 5.3.1 Description

The ALE-150 SWB Corded Handset is a super wide band comfort wired handset.

#### 5.3.2 Unboxing

- ALE-150 SWB Corded Handset.
- Safety and regulatory instructions.

#### 5.3.3 Install a comfort wired handset

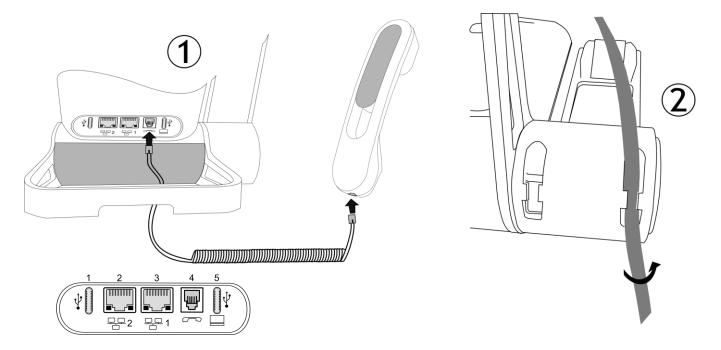

- 1. Plug-in the wired handset to the appropriate connector connector number in the picture: 4. Pay attention to the cable direction: the long side is on the back of the desk phone.
- 2. Put the cable in the notch under the handset's base of the desk phone as described in the picture on the right. Twist the cable slightly against itself to help you to make it pass in the notch.

You can install a wired handset in place of the Bluetooth® Wireless Handset. To use a wired handset, make sure the BT handset is unpaired or powered off.

To remove the cable, twist the cable slightly against itself to help you release it from the notch.

8AL91446ENAA ed02 93 /113

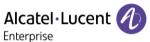

## 5.4 Magnetic alphabetic keyboard: ALE-100 keyboard (USB)

#### 5.4.1 Description

The keyboard depends on your country and languages. The magnetic keyboard is automatically fixed on the base of the set. It is connected to the corresponding connector behind the phone.

#### **Country variants:**

• AZERTY,

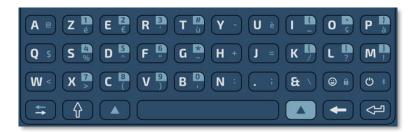

• International keyboard: QWERTY- QWERTZ.

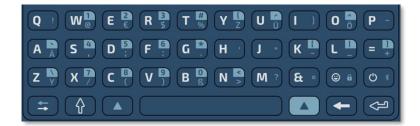

• International keyboard: QWERTZ.

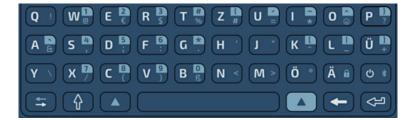

## 5.4.2 Unboxing

- ALE-100 keyboard.
- Safety and regulatory instructions.

8AL91446ENAA ed02 94 /113

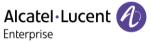

#### 5.4.3 Installation

The keyboard automatically magnetizes under the phone. Connect the keyboard to the USB-C connector of the phone.

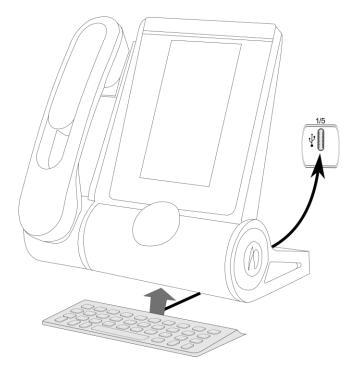

#### 5.4.4 How to use the keyboard

Use the keyboard to enter text while configuring the phone. Access directly the dial by name feature by entering the name of your contact on the keyboard.

Below is a list of the function keys that allow you to access all the symbols.

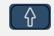

Caps lock: to write text in capital letters. Maintain this key and press the letter to display in capital.

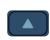

To access specific and punctuation characters in blue on the keyboard. For example:

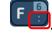

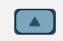

To access specific and punctuation characters highlighted in blue on the keyboard.

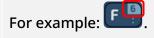

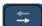

Cursor moving key (left, right). Allows you to navigate edited boxes.

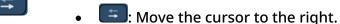

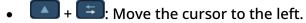

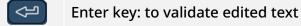

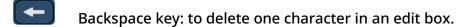

Reserved for future use

Reserved for future use

8AL91446ENAA ed02 95 /113

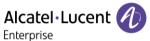

Use cases (international keyboard):

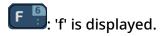

Use the international keyboard in QWERTZ mode

It is recommended to use the QWERTY keyboard for a better user experience. However, it is possible to use the international keyboard in QWERTY mode.

The keyboard will be in QWERTZ mode when you plug it in if your desk phone language is: *Deutsch*. This means that the 'z' and 'y' are displayed without using the alt key:

- Y: 'z' is displayed.
- Zy: 'y' is displayed.
- B C: 'ß' is displayed.

For the other languages, the international keyboard is in QWERTY mode. In this case, use the alt key to display characters from the QWERTZ keyboard:

- + Y :: 'z' is displayed.
- + Z : 'y' is displayed.
- # B B: 'ß' is displayed.
- + Ui: 'ü' is displayed.
- + + + Ui: 'Ü' is displayed.

8AL91446ENAA ed02 96 /113

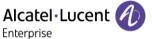

#### 5.5 ALE-140 Customization kit

A Please remove customization kit before sending back your desk phone or your add-on module to hardware support as hardware support will send back a generic phone.

#### 5.5.1 Description

The ALE-140 customization kit lets you change the color of your desk phone. A default kit is installed on your phone and you can purchase the other kits separately.

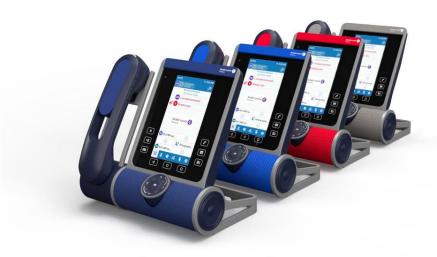

#### There are 4 colors:

- ALE-140 Azur Customization Kit (light blue).
- ALE-140 Ruby Customization Kit (Red).
- ALE-140 Factory Customization Kit (gray).
- ALE-140 Neptune Customization Kit (dark blue).

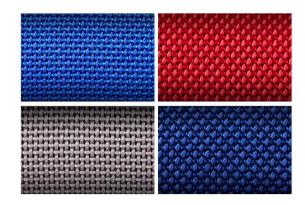

#### A kit is composed of 3 pieces:

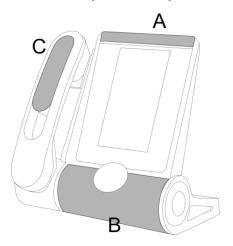

8AL91446ENAA ed02 97 /113

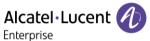

## 5.5.2 Unboxing

- ALE-140 Customization kit.
- Installation procedure.
- Safety and regulatory instructions.

#### 5.5.3 Remove or install the customization kit

: No tools are provided with the kit. We just recommend using a thin, non-sharp object to facilitate unclipping the piece that covers the loudspeaker (B).

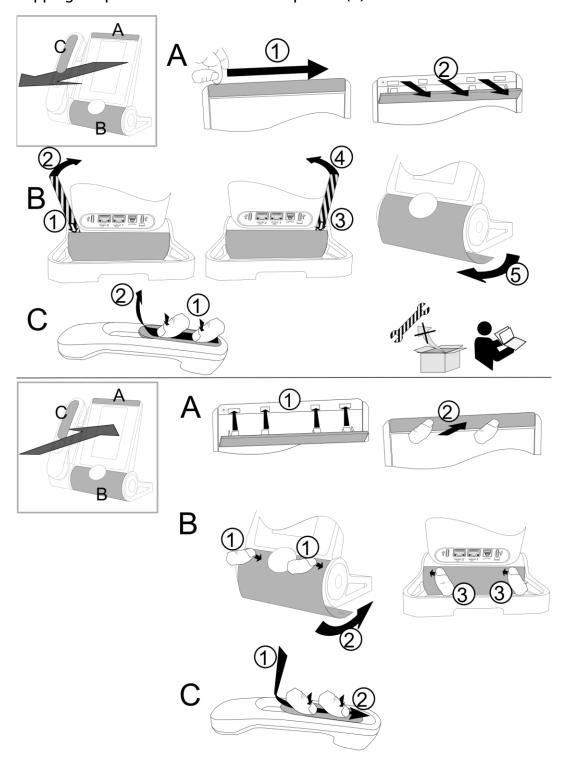

8AL91446ENAA ed02 98 /113

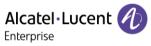

## 5.5.3.1 Remove the customization kit

|   | Α                                                                                                    | В                                                                                                    | С                                                                                                |
|---|----------------------------------------------------------------------------------------------------|----------------------------------------------------------------------------------------------------|--------------------------------------------------------------------------------------------------|
| 1 | Slide your fingernail along<br>the piece to detach it from<br>the phone.                                      | This piece is clipped to the four corners. We recommend starting from the back of the desk phone. Carefully insert a thin, non-sharp object over the colored piece on left side. | Press, then slide the piece towards the bottom of the device a few millimeters with your thumbs. |
| 2 | Pull perpendicular to the desk phone along the entire length of the piece. Be careful not to break the clips. | Gently lift the piece by pushing forward (you will hear a small click when the piece is removed).                                                                                | Remove the piece by lifting it.  Be careful not to break the clips.                              |
| 3 |                                                                                                    | Insert the thin, non-sharp object on the right side.                                                                                                    |                                                                                                  |
| 4 |                                                                                                    | Gently lift the piece by pushing forward (you will hear a small click when the piece is removed).                                                                                |                                                                                                  |
| 5 |                                                                                                    | Remove the piece by rotating it as shown in the drawing.                                                                                                    |                                                                                                  |

#### 5.5.3.2 Install the customization kit

|   | Α                                                                                                    | В                                                                                                    | С                                                                             |
|---|----------------------------------------------------------------------------------------------------|----------------------------------------------------------------------------------------------------|-------------------------------------------------------------------------------|
| 1 | Place each clip facing the corresponding notches. Be careful to place the piece in the correct direction: the logo must be on the right hand side. | Insert the piece around the speaker of the station.  Press as shown in the drawing to clip the piece in the front (you should hear a small click when the clip is in its notch). | Place the piece by respecting the notches.                                    |
| 2 | Press perpendicular to the desk phone all along the piece. Press gently so as not to force and break a clip.                                       | Push the piece by slight rotation until it is in its place.                                                                                                    | Slide the piece to the top of the handset a few millimeters with your thumbs. |
| 3 |                                                                                                    | Press as shown in the drawing to clip the piece in the back (you should hear a small click when the clip is in its notch).                                                       |                                                                               |

8AL91446ENAA ed02 99 /113

#### 5.6 ALE-108 Wireless Module

#### 5.6.1 Description

The ALE-108 Wireless Module allows you to add Bluetooth® devices.

This module is required:

- To connect the ALE-160 WB Cordless Handset.
- To connect a Bluetooth® headset.

Depending on the option, your desk phone can be equipped with the wireless module. In any other case, you can purchase it separately.

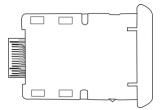

#### 5.6.2 Unboxing

- ALE-108 Wireless Module.
- Installation procedure.
- Safety and regulatory instructions.

#### 5.6.3 Installation

Please note that the module is not hot-swappable. We strongly recommend performing this action only when the phone is powered OFF to ensure safe installation or removal of the module.

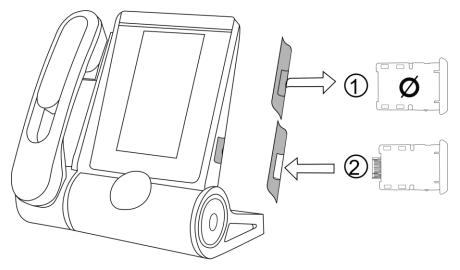

| 1 | Remove the empty cartridge from the desk phone. |
|---|-------------------------------------------------|
| 2 | Insert the wireless module (cartridge).         |

8AL91446ENAA ed02 100 /113

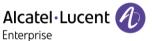

## 5.7 ALE-110 Wall Mounting Kit

#### 5.7.1 Prerequisites

To connect the desk phone to the dedicated LAN port when the wall mounting kit is installed, the two LAN ports will have to be switched. LAN port 1 is used to connect the desk phone by default. LAN port 2 must be used if the wall mounting kit is installed.

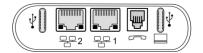

#### To switch the two LAN ports:

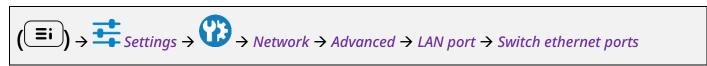

| 1 | <b>≣i</b> | Access the local user menu. With the ALE-500 and ALE-400, the dashboard lets you access directly to the local menu. |
|---|-----------|----------------------------------------------------------------------------------------------------|
| 2 | <u>+</u>  | Settings Open settings.                                                                                             |
| 3 | <b>?</b>  | Open advanced settings by selecting the icon (ALE-500/ALE-400) or using the right navigator key (ALE-300).          |
| 4 |           | Network → Advanced → LAN port                                                                                       |
| 5 | <b>%</b>  | Switch ethernet ports  Confirm the Ethernet port switch: Yes.  The desk phone will reboot.                          |
| 6 | or        | Go back to the previous page or to the homepage.                                                                    |

#### 5.7.2 Wall mount installation

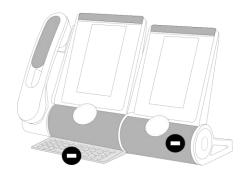

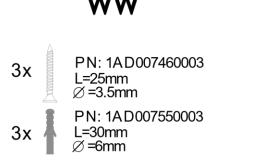

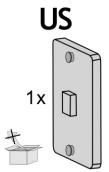

8AL91446ENAA ed02 101 /113

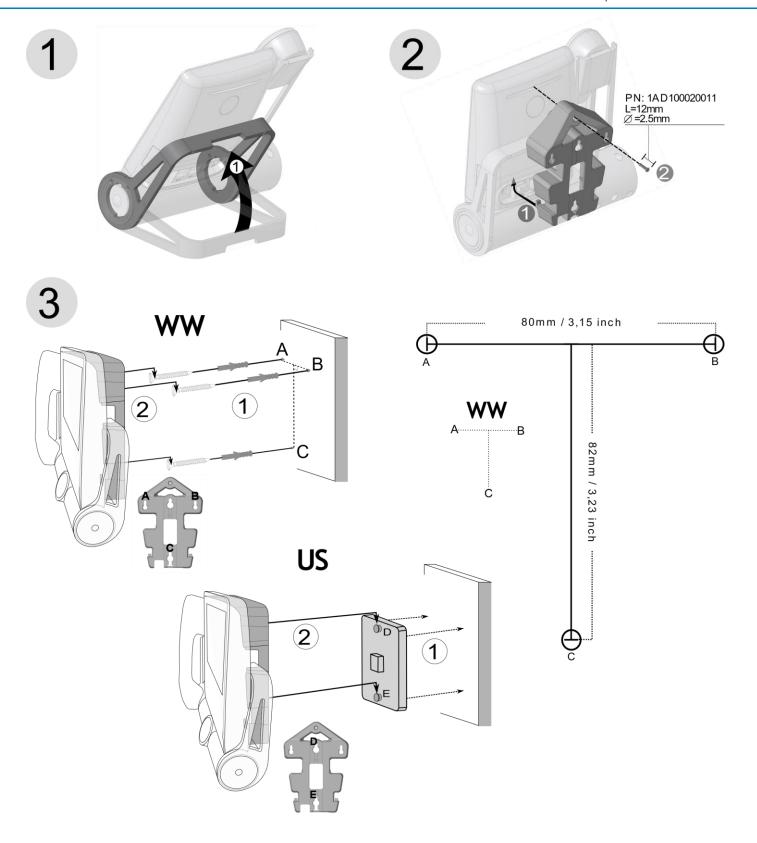

8AL91446ENAA ed02 102 /113

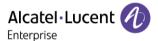

| First remove the keyboard and add-on if installed. |                                                                                                    |  |  |
|----------------------------------------------------|----------------------------------------------------------------------------------------------------|--|--|
| Use t                                              | Use the recommended screws.                                                                                                    |  |  |
| Depe                                               | ending on your country (United States), use a standard plate (not provided with the kit).                                                                                                    |  |  |
| 1                                                  |                                                                                                    |  |  |
| I                                                  | Lift the phone foot.                                                                                                    |  |  |
|                                                    | Put the support on the back side of the desk phone:                                                                                                    |  |  |
| 2                                                  | <ol> <li>Place the two bottom support hooks at the top of the connector slot.</li> <li>Use the dedicated screw to fix the supportt (PN: 1AD100020011, Length= 12 mm, Diameter= 14,5 mm).</li> </ol>                                                                                                    |  |  |
| 3                                                  | <ol> <li>Depending on the case:         <ul> <li>Insert the screws into the wall using the screw anchors.</li> <li>Attach the plate to the wall. To mount your phone on the wall, you need to install a standard wall plate that you can easily find on the market. Follow the manufacturer's instructions to install the wall plate on the wall. When the wall plate is fixed, you can prepare your phone and mount it on the wall.</li> </ul> </li> <li>Hang the assembled phone with support on the wall as described in the picture.</li> </ol> |  |  |
| Connect the desk phone to LAN port 2.              |                                                                                                    |  |  |

# 5.8 Third parties headset certified in Developer and Solution Partner Program (DSPP)

The mission of the DSPP is to support a broad ecosystem of developers and partners throughout the desk phone lifecycle. In this context, certification tests are performed between partner applications or devices and Alcatel-Lucent Enterprise's platforms. It certifies proper inter-working with partner applications or devices.

Consult the list of available headsets: "List of certified 3rd parties Headsets for Hard phones and Soft phones.".

8AL91446ENAA ed02 103 /113

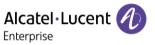

## 6 Technical specifications

|                                                                  | ALE-500                                           | ALE-500                                           | ALE-400                                          | ALE-300                                  |
|------------------------------------------------------------------|---------------------------------------------------|---------------------------------------------------|--------------------------------------------------|------------------------------------------|
|                                                                  | without handset                                   | With handset and cable                            | With handset and cable                           | With handset<br>and cable                |
| Width                                                            | 163 mm                                            | 228 mm                                            | 228 mm                                           | 228 mm                                   |
| Depth on a table                                                 | 156 mm                                            | 162 mm                                            | 162 mm                                           | 162 mm                                   |
| Height                                                           | 214 mm                                            | 219 mm                                            | 219 mm                                           | 219 mm                                   |
| Weight                                                           | 1056 g                                            | 1525,4 g                                          | 1527,8 g                                         | 1476,6 g                                 |
| Adjustable foot stand range                                      | 25° - 60°                                         | 25° - 60°                                         | 0° - 60°                                         | 0° - 60°                                 |
| Color                                                            | Neptune Blue                                      | Neptune Blue                                      | Neptune Blue                                     | Neptune Blue                             |
| Display                                                          | 5.5 inch color<br>touch LCD, 720 x<br>1280 (16/9) | 5.5 inch color<br>touch LCD, 720 x<br>1280 (16/9) | 4.3 inch color<br>touch LCD, 480 x<br>272 (16/9) | 3.5 inch clor<br>LCD, 320 x 240<br>(4/3) |
| Power over<br>Ethernet (IEEE<br>802.3af)                         | Class 2                                           | Class 2                                           | Class 2                                          | Class 1                                  |
| Power<br>consumption<br>(PoE) Idle –<br>Active - no<br>accessory | 1.4 W – 1.8 W                                     | 1.7 W – 2.1 W                                     | 1.5 W – 2 W                                      | 1.4 W – 1.8 W                            |
| Operating conditions                                             | -5°C - +45°C (23°F -<br>113°F)                    | -5°C - +45°C (23°F<br>- 113°F)                    | -5°C - +45°C (23°F<br>- 113°F)                   | -5°C - +45°C<br>(23°F - 113°F)           |
| USB-C                                                            | USB 2.0                                           | USB 2.0                                           | USB 2.0                                          | USB 2.0                                  |

8AL91446ENAA ed02 104 /113

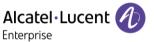

## 7 Ordering information

This list is not exhaustive and may change at any moment.

#### **Desk Phones**

| ALE-300 IP DeskPhone w Corded Handset Neptune   | 3ML27310AA |
|-------------------------------------------------|------------|
| ALE-400 IP DeskPhone w Corded Handset Neptune   | 3ML27410AA |
| ALE-400 IP DeskPhone w Cordless Handset Neptune | 3ML27420AA |
| ALE-500 IP DeskPhone w/o Handset Neptune        | 3ML27500AA |
| ALE-500 IP DeskPhone w Cordless Handset Neptune | 3ML27510AA |
| ALE-500 Enterprise DeskPhone Neptune            | 3ML27520AA |

#### Accessories

| ALE-100 Keyboard AZERTY                              | 3ML37100FR |
|------------------------------------------------------|------------|
| ALE-100 Keyboard QWERTY                              | 3ML37100DW |
| ALE-100 Keyboard QWERTZ                              | 3ML37010DE |
| ALE-110 Wall Mounting Kit                            | 3ML27110AA |
| ALE-120 Key Expansion Module                         | 3ML37120AA |
| ALE-140 Factory Customization Kit                    | 3ML27140AB |
| ALE-140 Azur Customization Kit                       | 3ML27140AC |
| ALE-140 Ruby Customization Kit                       | 3ML27140AD |
| ALE-140 Neptune Customization Kit                    | 3ML27140AH |
| ALE-140 Neptune Customization Kit (x80)              | 3ML27140BH |
| ALE-150 SWB Corded Handset                           | 3ML27150AA |
| ALE-160 WB Cordless Handset                          | 3ML27160AA |
| ALE-161 WB Cordless Handset Battery Pack             | 3ML37161AA |
| AH 80 Bluetooth Headset with BT Dongle               | 3MK37008AA |
| AH 21 M II Premium Headset monaural USB-C USB-A      | 3MK08018AA |
| AH 22 M II Premium Headset Binaural USB-C USB-A      | 3MK08014AB |
| ALE-108 Wireless Module                              | 3ML27108AA |
| USB-C PD 5V/3A Power Supply - EU <sup>(1)</sup>      | 3ML37190AA |
| USB-C PD 5V/3A Power Supply – US <sup>(1)</sup>      | 3ML37190US |
| USB-C PD 5V/3A Power Supply – UK <sup>(1)</sup>      | 3ML37190UK |
| USB-C PD 5V/3A Power Supply – AU <sup>(1)</sup>      | 3ML37190AU |
| USB external ringing interface module <sup>(2)</sup> | 3GV28184AA |
| 3M cat5e Ethernet cable RJ45/RJ45 (x10)              | 3AK21492AB |
| ALE-151 450 MM RJ11 HANDSET CORD (X10)               | 3ML27151AA |
| USB-A to USB-C Adapter                               | 3MK37011AA |

 $<sup>^{(1)}</sup>$ PD stands for Power Delivery with current sensing feature  $^{(2)}$ USB-C to USB A cable is required.

8AL91446ENAA ed02 105 /113

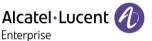

## 8 Guarantee and clauses

Safety and Regulatory Instructions relates to the following products: ALE-300 Enterprise DeskPhone (ALE-300), ALE-400 Enterprise DeskPhone (ALE-400), ALE-500 Enterprise DeskPhone (ALE-500), ALE-100 Keyboard (ALE-100), ALE-140 Customization Kit (ALE-140), ALE-150 SWB Corded Handset (ALE-150), ALE-160 WB Cordless Handset (ALE-160), ALE-161 WB Cordless Handset Battery Pack (ALE-161), ALE-108 Wireless Module (ALE-108), ALE-110 Wall Mounting Kit (ALE-110).

Read carefully before use of these equipments.

## 8.1 Safety Instructions

Changes or modifications to the equipment not expressly approved by the party responsible for compliance could void the user's authority to operate the equipment.

Magnets could affect the functioning of pacemakers and implanted heart defibrillators. Keep a safe distance between your pacemaker or implant defibrillator and the handset which includes magnetic elements: 4 centimeters (1.6 inches) at least.

To limit the risk of interference, people with pacemakers must keep the wireless telephone away from their equipment (minimum distance of 15 cm/6 inches).

It is recommended to follow the standard acceptance procedures before using this equipment in human safety critical areas (hospitals...).

The handset includes magnetic elements that may attract sharp metallic objects. To prevent injury, before each use ensure sharp metallic objects are not stuck to the earpiece and microphone.

Avoid using phones (other than cordless type) during an electrical storm. There may be a remote risk of electric shock from lightning.

Do not use this device in environments where there is a danger of explosion.

Do not plug this phone into an Integrated Services Digital Network (ISDN) connection or into a regular Public Switched Telephone Network (PSTN) connection. This can result in severe damage to the phone.

Never allow your telephone to come into contact with water.

When external power supply is used, it shall be connected to an easily accessible socket outlet.

Use this product in temperatures between -5°C to +45°C (23°F to 113°F).

These products are intended for use in an indoor environment only.

The PoE (Power over Ethernet) devices that supply or receive power and their connected cables must all be completely indoors.

Do not use headsets at high volumes for an extended period of time, this may cause hearing loss. Always listen at moderate levels.

8AL91446ENAA ed02 106 /113

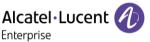

#### Cleaning and disinfecting

Refer to document: "How to clean and disinfect Alcatel-Lucent Enterprise terminals".

Wear gloves when cleaning products.

Do not use harsh chemicals such as bleach, peroxide, acetone, ethyl acid, methyl chloride, ammonia, or multi-purpose cleaners to clean plastic, metal, rubber, or screen surfaces.

Wipe products with a clean, dry, microfiber non-abrasive cloth.

Spray cleaning solution on the cloth before cleaning the product.

Use pre-moistened wipes or dampen (but do not wet) a soft sterile cloth with the approved agent. Never spray or pour chemical agents directly onto the device as the liquid may stain the product or seep inside and damage the hardware.

Do not allow liquid to pool.

ALE recommends using a 70% ethanol solution for all wired and wireless ALE terminals.

Daily disinfection: Up to 5 disinfections per day.

Extensive wiping during cleaning or disinfection may cause surface damage to the device.

ALE recommends assigning a dedicated wireless terminal to each employee rather than sharing shifts on terminals, as well as replacing the handset on wired terminals for each employee.

#### **Power supplies**

<u>ALE-300, ALE-400, ALE-500</u>: these products can be supplied by Power over Ethernet (POE) compliant with IEEE 802.3af class 1 minimum for ALE-300 and class 2 minimum for ALE-400/ALE-500, or by an USB Type C External Power Supply (EPS) with rating 5V DC, 3A minimum.

<u>ALE-160</u>: this product is charged by ALE-400/500 Deskphone when the handset is on-hook or by an USB Type C External Power Supply (EPS) with rating 5V DC, 0.2A minimum.

POE and USB Type-C EPS shall comply with IEC/EN/UL/CSA 62368-1 standard and relevant regulations/standards applicable in the country of intended use and shall also be certified as a Limited Power Source (LPS).

#### **Battery**

ALE-160 integrates a battery. There is a danger of explosion if the battery is replaced with an incorrect type. Use only the battery listed with the reference: 3ML37161AA (EN13300 3.7V 1.48Wh).

8AL91446ENAA ed02 107 /113

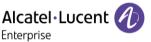

CF

## 8.2 Regulatory Statements

Declaration of Conformity may be obtained from: ALE International 32 avenue Kléber – 92700 Colombes, France - www.al-enterprise.com/en/declaration-of-conformity.

Regulatory information about ALE-300, ALE-400 and ALE-500, additional certification and regulatory marks are stored in the phone. Use one of the following:

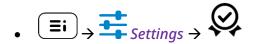

#### **EU Countries**

This equipment complies with the essential requirements of following directives:

- 2009/125/EC (ErP), 2011/65/EU (RoHS) and its amendment 2015/863 (EU),
- Non-Radio equipment: 2014/30/EU (EMC), 2014/35/EU (LVD),
- Radio equipment: 2014/53/EU (RED),

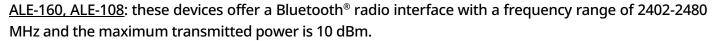

<u>ALE-108</u>: this device offers a WLAN radio interface compliant with 802.11 with a frequency range and maximum transmitted: 2402-2480 MHz(Bluetooth): 10 dBm, 2400-2483 MHz: 20 dBm, 5150-5350 MHz: 23 dBm, 5470-5725 MHz: 23 dBm, 5725-5850MHz: 14 dBm

EU Frequency band restriction for wireless LAN: the device is restricted to indoor use only when operating in the 5150 to 5350 MHz frequency range in the following countries: Austria (AT), Belgium (BE), Bulgaria (BG), Croatia (HR), Cyprus (CY), Czech Republic (CZ), Denmark (DK), Estonia (EE), Finland (FI), France (FR), Germany (DE), Greece (GR), Hungary (HU), Iceland (IS), Ireland (IE), Italy (IT), Latvia (LV), Liechtenstein (LI), Lithuania (LT), Luxembourg (LU), Malta (MT), Netherlands (NL), Norway (NO), Poland (PL), Portugal (PT), Romania (RO), Slovakia(SK), Slovenia (SL), Spain (ES), Sweden (SE), Switzerland (CH), Turkey (TR).

#### UK

This equipment is in compliance with the essential requirements of following regulations: Radio Equipment Regulations 2017, Electromagnetic Compatibility Regulations 2016, Electrical Equipment (Safety) Regulations 2016, The Ecodesign for Energy-Related Products and Energy Information (Amendment) (EU Exit) Regulations 2020, The Restriction of the Use of Certain Hazardous Substances in Electrical and Electronic Equipment Regulations 2012

The 5150 to 5350 MHz frequency range is restricted to indoor use.

8AL91446ENAA ed02 108 /113

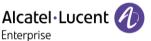

#### Canada

Equipments with RF part comply with Industry Canada's license-exempt RSSs. Operation is subject to the following two conditions: <sup>(1)</sup> this device may not cause harmful interference, and <sup>(2)</sup> this device must accept any interference received, including interference that may cause undesired operation. These products meet the applicable Innovation, Science and Economic Development Canada technical specifications.

The devices for the band 5150–5350 MHz are only for indoor usage to reduce potential for harmful interference to co-channel Mobile Satellite systems.

#### **USA**

Equipment without RF part has been tested and found to comply with the limits for a class B digital device, pursuant to Part 15 of the FCC Rules. These limits are designed to provide reasonable protection against harmful interference in a residential installation. This equipment generates, uses and can radiate radio frequency energy and, if not installed and used in accordance with the instructions, may cause harmful interference to radio communications. However, there is no guarantee that interference will not occur in a particular installation. If this equipment does cause harmful interference to radio or television reception, which can be determined by turning the equipment off and on, the user is encouraged to try correcting the interference by consulting the dealer.

Privacy of communications may not be ensured when using any Bluetooth® device.

California - Warning: these products can expose you to chemicals including Lead and Lead Compounds, which are known to the State of California to cause cancer and birth defects or other reproductive harm. For more information, go to www.P65Warnings.ca.gov.

#### **Exposure to Radio Frequency Signals**

<u>ALE-160</u>: this device complies with FCC, ISED and EU radiation exposure limits set forth for an uncontrolled environment. This equipment has very low levels of RF energy and is deemed to comply without testing of specific absorption rate (SAR).

<u>ALE-108</u>: this device complies with FCC, ISED and EU radiation exposure limits set forth for an uncontrolled environment. You have to keep a distance of at least 20 cm between human body (excluding extremities: hands, wrists, feet and ankles) and ALE-108 Wireless Module that is plugged into the phone. This device must not be co-located or operating in conjunction with any other antenna or transmitter.

#### National Restrictions for Wireless LAN

Always consult local authorities for the latest status of National Regulations for both 2400 and 5000 MHz wireless LANs.

8AL91446ENAA ed02 109 /113

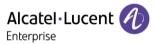

#### Regulatory information about ALE-160

This device contains transmitter.

Europe: this equipment is compliant with Radio Equipement Directive (RED) 2014/53/EU.

UK: this equipment is compliant with UK regulations.

UK

US: this device complies with part 15 of the FCC Rules. Operation is subject to the following two conditions: <sup>(1)</sup> this device may not cause harmful interference, and <sup>(2)</sup> this device must accept any interference received, including interference that may cause undesired operation.

FCC ID: OL3ALE160.

Canada: IC: 1737D-ALE160.

Australia/New Zealand: this device equipment complies with the Australian and New Zealand regulatory approvals requirements.

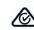

Bluetooth® qualification

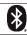

#### Regulatory information about ALE-108

Europe: this device contains BTWDB01 or BTWDB02 RF module that is compliant with Radio Equipment Directive (RED) 2014/53/EU.

UK: this equipment is compliant with UK regulations.

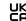

US: this device complies with part 15 of the FCC Rules. Operation is subject to the following two conditions: <sup>(1)</sup> this device may not cause harmful interference, and <sup>(2)</sup> this device must accept any interference received, including interference that may cause undesired operation.

This device contains FCC ID: OL3BTWDB01 approved radio module.

Canada: this device contains IC: 1737D-BTWDB01 approved Radio module.

Bluetooth® qualification

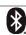

#### **Disposal information**

This symbol means that the equipment must be returned to a collection point for electronic equipment waste disposal. Defective batteries must be returned to a collection point for chemical waste disposal.

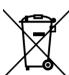

#### **Related Documentation**

Visit our website for more information and documents in other languages: https://www.al-enterprise.com/products.

www.al-enterprise.com The Alcatel-Lucent name and logo are trademarks of Nokia used under license by ALE. To view other trademarks used by affiliated companies of ALE Holding, visit: www.al-enterprise.com/en/legal/trademarks-copyright. All other trademarks are the property of their respective owners. The information presented is subject to change without notice. Neither ALE Holding nor any of its affiliates assumes any responsibility for inaccuracies contained herein. © Copyright 2023 ALE International, ALE USA Inc. All rights reserved in all countries.

8AL91446ENAA ed02 110 /113

## Alcatel-Lucent Enterprise ALE-500 / ALE-400 / ALE-300 SIP - Quick guide Communications Suite for MLE

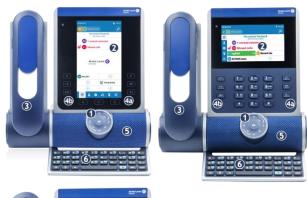

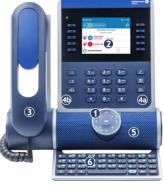

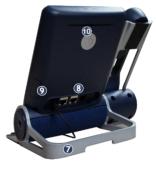

1 Smart Pad.

ALE500/ALE-400: Color touch display with auto brightness adjustment which enhances user experience and saves power (ambient light sensor).

ALE-300: Color display with auto brightness adjustment which enhances user experience and saves power (ambient light sensor). The screen is enhanced by 10 dedicated functions keys.

Depending on the model of your phone, it is equipped with one of the following handsets:

- Cordless Bluetooth® handset (ALE-160 WideBand Cordless Handset).
- Corded handset (ALE-150 Super WideBand Corded Handset)

Permanent feature keys: quick access to the phone's main

(4a) 3 permanent keys (Hang up key, messaging key, local menu key).

menu key).

(4b) Hold, Transfer and Conference keys.

- Wideband loudspeaker for optimized sound.
- 6 Magnetic alphabetic keyboard (optional ALE-100 Keyboard).
- 7 An adjustable and stable foot (60° to 0°).
- 8 Connectors.
- Slot for inserting the wireless module cartridge (optional ALE-108 Wireless Module).
- 10 Busy light logo on back shell.

| Keys     |                                                                                                    |                                                                     |  |
|----------|----------------------------------------------------------------------------------------------------|---------------------------------------------------------------------|--|
|          | •                                                                                                    | Take the call with the headset if connected, or in hands-free mode. |  |
|          |                                                                                                    | Hang up key (lit in red) to end a call.                             |  |
|          | •                                                                                                    | Return to the homepage at any time.                                 |  |
|          | Voicemail / M                                                                                                    | issed calls                                                         |  |
| <b>E</b> | <ul> <li>This key slowly flashes red to indicate a new voice message. Access your voicemail. Follow the instructions from the voicemail server (TUI).</li> <li>This key slowly flashes blue to indicate missed calls. Open call logs.</li> <li>The key remains lit up in red if any new voice messages are still present, even after missed calls.</li> <li>The key remains lit until all events are acknowledged or deleted.</li> </ul> |                                                                     |  |
| II       | Hold key: put the call on hold (during conversation).                                                                                                    |                                                                     |  |
| →2       | Transfer: transfer the call to another number.                                                                                                    |                                                                     |  |
| 221      | Conference: establish a three-party conference call.                                                                                                    |                                                                     |  |

| Status icons                                                                                                |            |
|----------------------------------------------------------------------------------------------------|------------|
| Headset connected (preferred device).                                                                       | O          |
| Bluetooth® headset connected (preferred device).                                                            | (*)        |
| USB headset connected (preferred device).                                                                   | (P)        |
| Hands-free mode.                                                                                            | <b>₫</b> ₽ |
| Silent mode.                                                                                                | *          |
| Bluetooth® accessory paired.                                                                                | *          |
| ECO mode (USB power limiter) adjusts the phone's capabilities when linked to the detected USB power supply. | 4          |
| Power Boost (centralized control of additional power via USB).                                              | 4          |
| Bluetooth® device low battery (blinking icon).                                                              | *[         |
| Active Bluetooth® connection.                                                                               | **         |

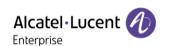

## Alcatel-Lucent Enterprise ALE-500 / ALE-400 / ALE-300 SIP - Quick guide Communications Suite for MLE

| User local menu |    |                                                                                                    |  |
|-----------------|----|----------------------------------------------------------------------------------------------------|--|
|                 |    | Call Routing                                                                                                    |  |
|                 |    | Open call routing to manage the status of your desk phone (forward to a number, forward to your voicemail, do not disturb,).                                                                                                  |  |
|                 |    | My telephony status (the status is displayed for your information and is only visible on your application).                                                                                                    |  |
|                 |    | Reachable (SAO).                                                                                                    |  |
|                 | RC | Call forwarded to voicemail (SA→∞). For immediate call forwarding, this area will be                                                                                                    |  |
|                 |    | highlighted in red (SA)→∞).  • Call forwarded to an identified contact (                                                                                                    |  |
|                 |    | ). For immediate call forwarding, this                                                                                                    |  |
| =:              |    | area will be highlighted in red (SA) > 2).  • Call forwarded to an unknown number (                                                                                                    |  |
|                 |    | SA → C). For immediate call forwarding, this                                                                                                    |  |
|                 |    | area will be highlighted in red (SA)→C).  • Do not disturb (SA)O).                                                                                                    |  |
|                 |    | Contacts                                                                                                    |  |
|                 | •  | <ul> <li>Display all your local contacts (defined in the local directory).</li> <li>Open contact card.</li> <li>Select a contact to call.</li> <li>Create a new contact.</li> <li>Modify or delete a contact card.</li> </ul> |  |
|                 |    | Call log                                                                                                    |  |
|                 | •  | <ul> <li>Display your entire call history sorted<br/>by timestamp.</li> <li>Use filters to display all calls, missed</li> </ul>                                                                                               |  |
|                 |    | calls, unsuccessful calls, incoming calls or outgoing calls.  Call back a contact.                                                                                                    |  |
|                 |    | Prog keys                                                                                                    |  |
|                 | •  | <ul> <li>List all programmable keys (5 pages/24 by page are available).</li> <li>Call a programmed contact.</li> <li>Activate advanced services available using prefix.</li> <li>Create, modify or delete a</li> </ul>        |  |
|                 |    | programmed key.  • Supervise a contact.                                                                                                    |  |

| Settings                                                                                                    |
|----------------------------------------------------------------------------------------------------|
| <ul> <li>Switching between LED management modes</li> <li>Adjust the font size</li> <li>Define the default homepage</li> <li>Hearing Aid</li> <li>Define the ringtone</li> <li>Activate/deactivate silent mode</li> <li>Activate/deactivate meeting mode (progressive ringing)</li> <li>Activate/deactivate discreet ring mode</li> <li>Select your preferred accessory</li> <li>Adjusting the brightness of the desk phone</li> <li>Legal notice</li> <li>Software version</li> <li>Hardware model</li> <li>Restore factory settings</li> <li>NOE mode.</li> </ul> |
| Search  Open the search by name or number interface.                                                                                                    |
| Dashboard Display your dashboard.                                                                                                    |
| ALE Link  Manage all connected devices.                                                                                                    |
|                                                                                                    |

## **Smart Pad** Hands-free/Loudspeaker key Pressing this key answers an incoming call in hands-free mode. When activated, the key slowly flashes blue<sup>(1)</sup>. Pressing this key switches between the supported audio mode: hands-free, headset, handset or group listening (loudspeaker) while a call is in progress. Press this key when on standby to take the line before dialing a number. Mute and interphony key Mute key: during a call, press this key to stop your contact from hearing you. When muted, the button slowly flashes blue and the Smart Pad ring lights up in red. Interphony key: When idle, press this key to switch the phone to interphony mode. When you receive a call, the phone automatically answers into hands-free mode. When activated, the key slowly flashes blue. Interphony

can be disabled by the administrator.

## Alcatel-Lucent Enterprise ALE-500 / ALE-400 / ALE-300 SIP - Quick guide Communications Suite for MLE

| <b>G</b> | Back/Exit key  A short press on this key allows you to go back to the previous step or confirm the selection in a list.  Depending on the context, a long press on this key allows you to: go back to the homepage (Contacts, Call logs, Prog keys), go back to the local menu (Settings). |
|----------|----------------------------------------------------------------------------------------------------|
|          | Up-down navigator used to scroll through the content of a page.                                                                                                    |
| 0        | Left-right navigator Use this key to apply a filter (all, missed, unsuccessful, incoming, outgoing) when consulting the call log.  In the text edition, use this key to navigate into the text box.  For the ALE-300, use these keys to navigate between different pages.                  |
|          | Rotate clockwise: Turn up the volume (ringing or call state). Up vertical scrolling (idle state).                                                                                                    |
|          | Rotate counter clockwise: Turn down the volume (ringing or call state). Down vertical scrolling (idle state).                                                                                                    |
| ОК       | OK key Use this key to validate your choices and options while programming or configuring. Use this key to answer an incoming call with the default audio device (hands-free mode).                                                                                                    |

| Call icons |                                                                                                    |  |
|------------|----------------------------------------------------------------------------------------------------|--|
| <b>₹</b>   | Answer incoming audio call using your preferred device. The preferred device is defined in the settings of the desk phone and can be the loudspeaker (hands-free), the USB headset or a USB conference module. |  |
| 0          | Answer the incoming audio call in handsfree mode.                                                                                                    |  |
| →∞         | Decline the incoming call and forward it to your voicemail (if voicemail is available).                                                                                                    |  |
| <b>%</b>   | Silent ringing when receiving an incoming call. The desk phone stops ringing but you can still answer the incoming call.                                                                                       |  |
| •          | Ignore the call. This icon appears when no voicemail is available and the ringer is in silent mode (silent mode activated or you have muted the incoming call ring).                                           |  |

| During audio call: |                                                                                                    |  |  |
|--------------------|----------------------------------------------------------------------------------------------------|--|--|
|                    | Put the call on hold. The call on hold key will slowly flash blue <sup>(1)</sup> .                                                                                                    |  |  |
| II                 | Retrieve the call on hold. The key is lit in blue <sup>(2)</sup> .                                                                                                    |  |  |
| 0                  | Switching between audio modes during conversation.  To activate the loudspeaker instead of the handset or headset, switch the audio mode to loudspeaker mode. The key slowly flashes blue when loudspeaker or hands-free mode is selected (1). This feature depends on connected devices. |  |  |
|                    | Deactivate loudspeaker. The key is lit in blue <sup>(2)</sup> .                                                                                                    |  |  |
| <b>G</b>           | Make a second call.                                                                                                    |  |  |
| <b>#</b>           | Open the dialpad during conversation to send a DTMF code (ALE-500).                                                                                                    |  |  |
|                    | Close the dialpad (ALE-500).                                                                                                    |  |  |
| •                  | Mute the audio. When muted, the button slowly flashes blue and the Smart Pad ring lights up in red <sup>(1)</sup> .                                                                                                    |  |  |
| <b>X</b>           | Unmute the audio. The key is lit in blue <sup>(2)</sup> . The Smart Pad ring lights up in purple (you are in conversation).                                                                                                    |  |  |
| <b>→2</b>          | Transfer your two contacts and end the call or conference.                                                                                                    |  |  |
| •••                | Establishing a three-party conference call.                                                                                                    |  |  |
| <b>1</b>           | Switching between two calls. The active call is purple. The call on hold is blue.                                                                                                    |  |  |
| <b>(</b>           | End the active call.                                                                                                    |  |  |
| <b>(</b>           | Exit the conference and allow the remaining participants to continue communicating with each other.                                                                                                    |  |  |
| <b>←</b>           | End the conference with all participants.                                                                                                    |  |  |

<sup>(1)</sup> In 'legacy' mode, the key lights up continuously in blue (2)In 'legacy' mode, the key is dimly lit in blue.